# OCTIS

Manual de instruções PROTOCOLO MQTT

Versão 2.4 - 16/04/2024

## <span id="page-1-0"></span>**SUMÁRIO**

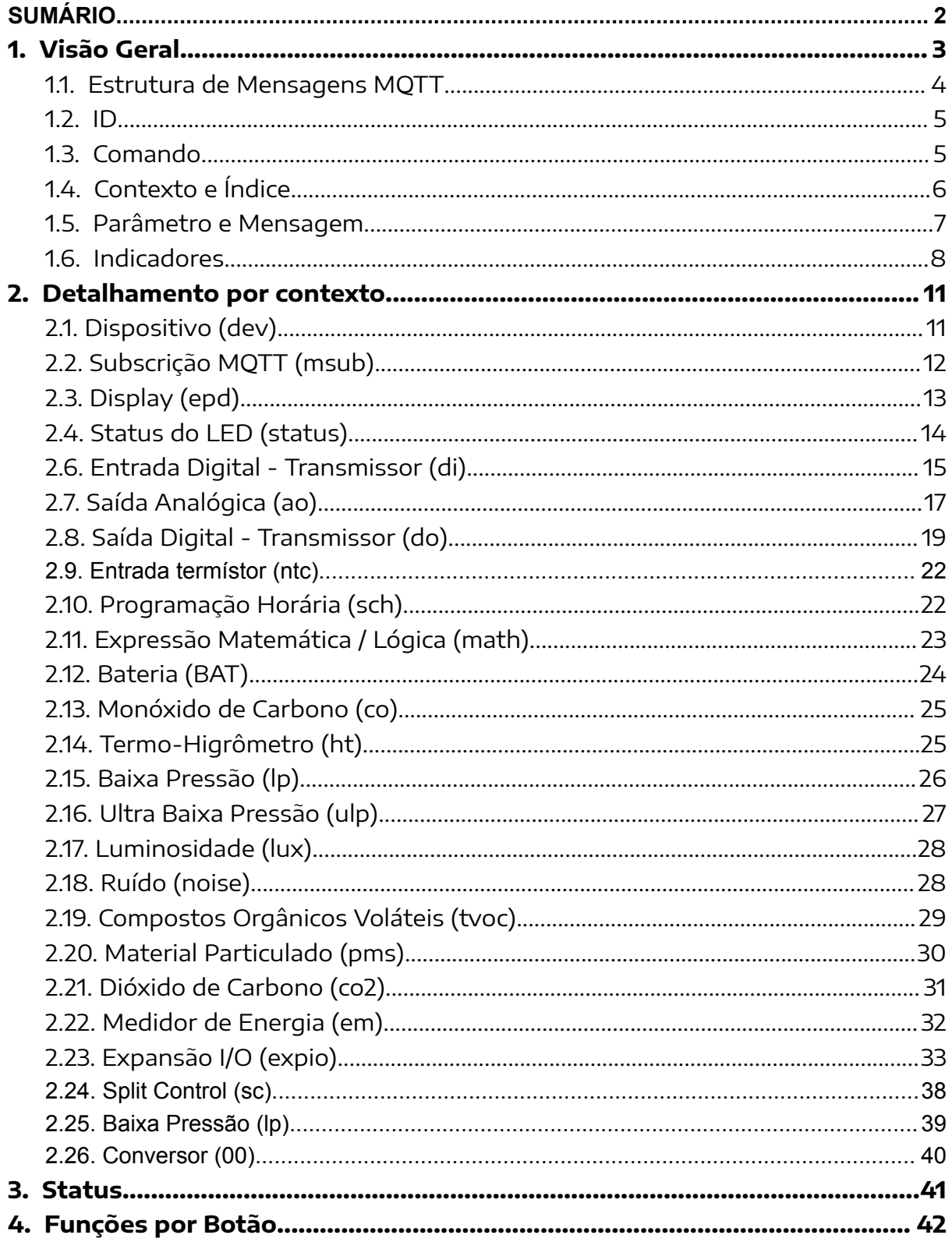

## <span id="page-2-0"></span>1. Visão Geral

MQTT é um protocolo de mensagens para sensoriamento, baseado no modelo publicador/subscritor, ideal para aplicações de internet das coisas, e comunicação máquina a máquina.

Neste modelo é possível publicar mensagens e subscrever tópicos.

Exemplos de publicações:

- Calibrar um sensor;
- Configurar saídas e entradas analógicas e digitais;
- Configurar loops de controle;
- Pedir estrutura de tópicos de um equipamento;
- Pedir configurações de um equipamento;
- Reiniciar, etc.

Exemplos de subscrições:

- Dados de leitura de um sensor;
- Dados de estrutura de tópicos de um equipamento;
- Dados de configuração de um equipamento;
- Dados de alarmes;
- Versão de hardware, firmware, etc.

### <span id="page-3-0"></span>1.1. Estrutura de Mensagens MQTT

As mensagens MQTT são publicadas em tópicos. Os tópicos possuem uma organização hierárquica, separada por barras. No caso dos equipamentos Aeris, o tópico é organizado conforme imagem abaixo.

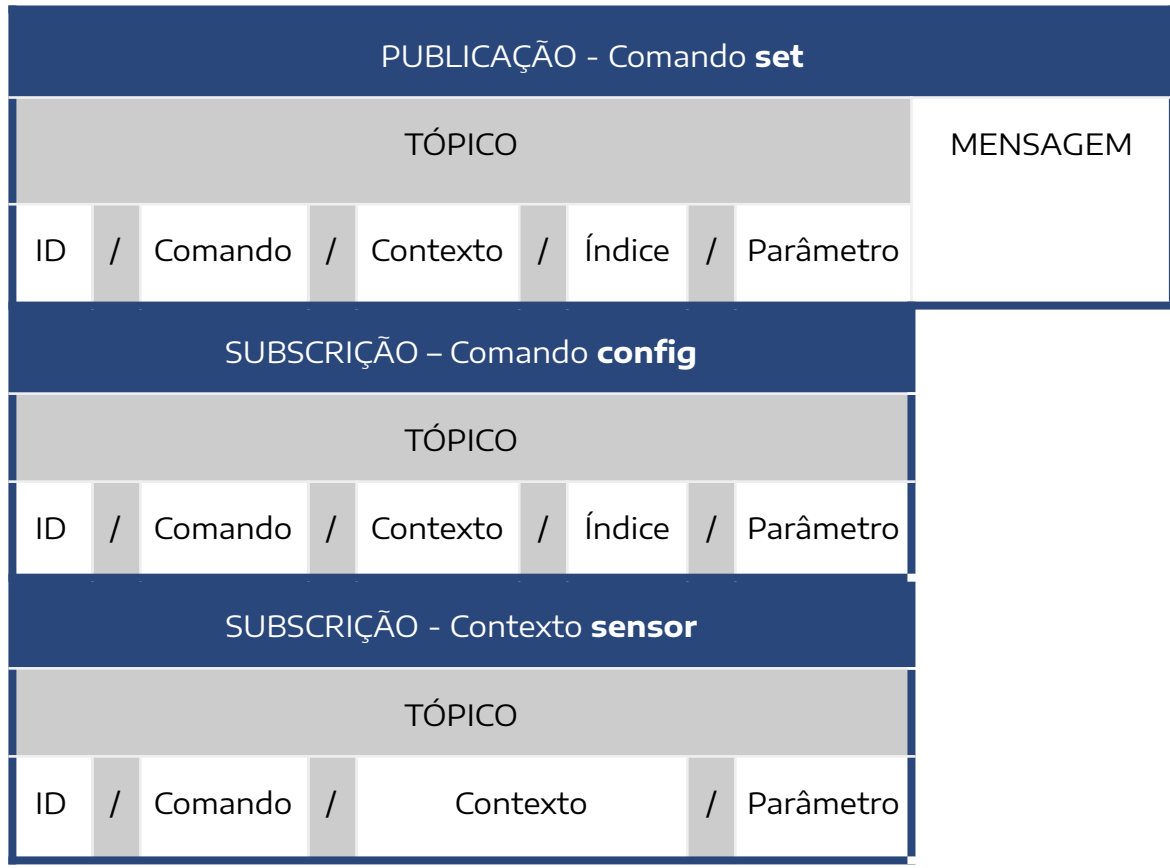

A mensagem ao final do tópico é necessária para as publicações. A estrutura de subscrição não possui o termo mensagem. A subscrição para um indicador é a única estrutura de tópico que não possui índice. O termo indicador é utilizado para referenciar variáveis internas de um dispositivo, podendo ser leitura de um sensor, status de uma saída/entrada digital, alarmes, expressões, subscrições, entre outros.

É possível fazer subscrições em um conjunto de tópicos, utilizando o wildcard (+ ou #). Exemplo:

- **tópico**: 999999/update/sensor/RH
- **tópico**: 999999/update/sensor/TE
- **tópico**: 123456/update/sensor/RH
- **tópico**: 123456/update/sensor/TE
- **wildcard multilevel**: 999999/# -> todos os indicadores do dispositivo 999999
- **wildcard single level**: +/update/sensor/RH -> sensores RH de todos os dispositivos

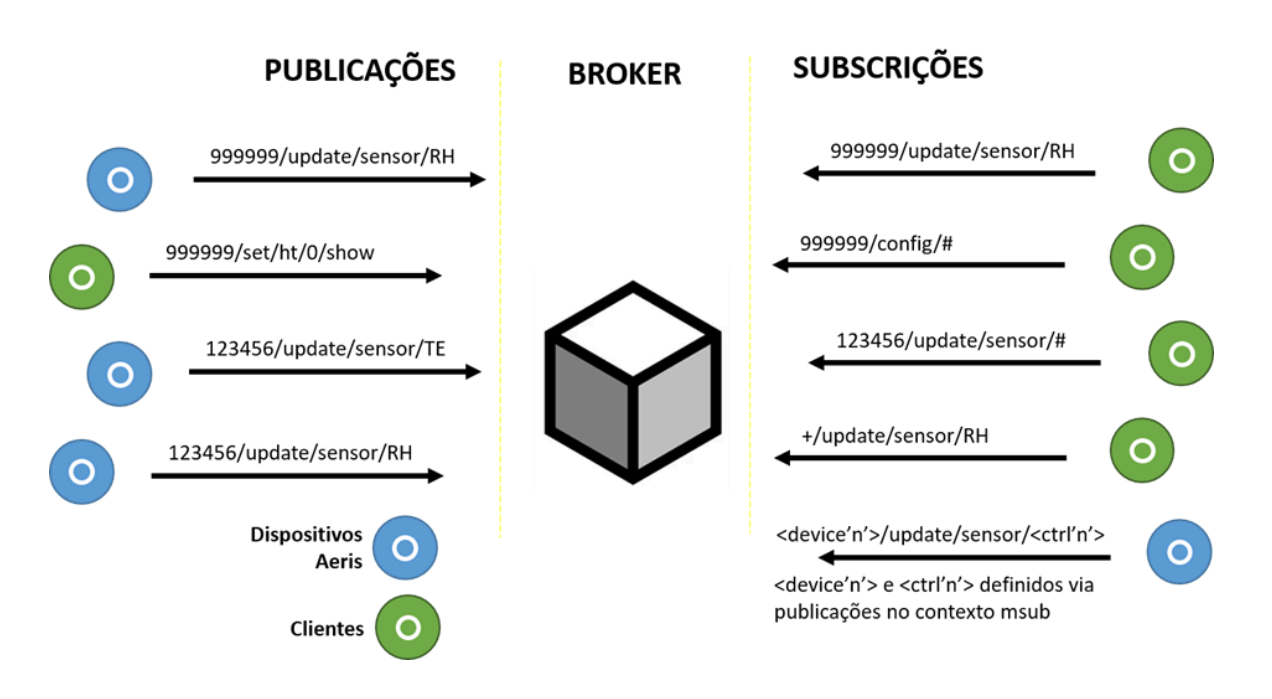

#### <span id="page-4-0"></span>1.2. ID

O primeiro item do tópico é a identificação do dispositivo, composta por 6 números. É possível verificar o ID de um equipamento por uma etiqueta colada na placa eletrônica.

## <span id="page-4-1"></span>1.3. Comando

O comando é o segundo item de um tópico MQTT e só existem 3 comandos válidos para os dispositivos Aeris, conforme tabela abaixo:

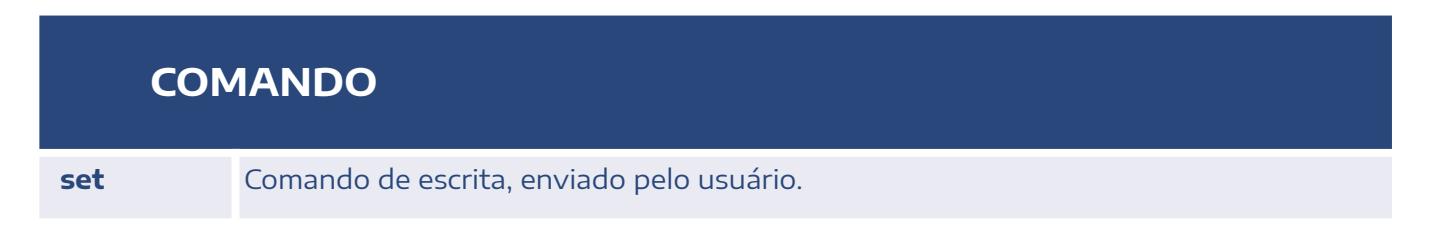

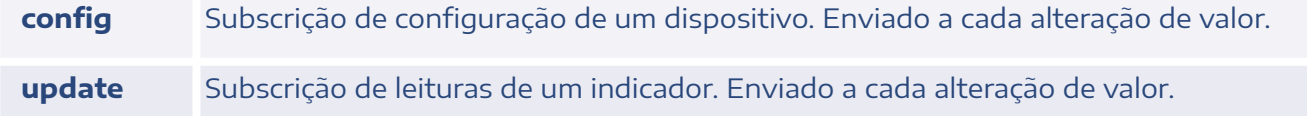

## <span id="page-5-0"></span>1.4. Contexto e Índice

Neste ponto do tópico são selecionados o contexto, em função do comando utilizado, e o índice, utilizado em casos que existe mais de um contexto iguais.

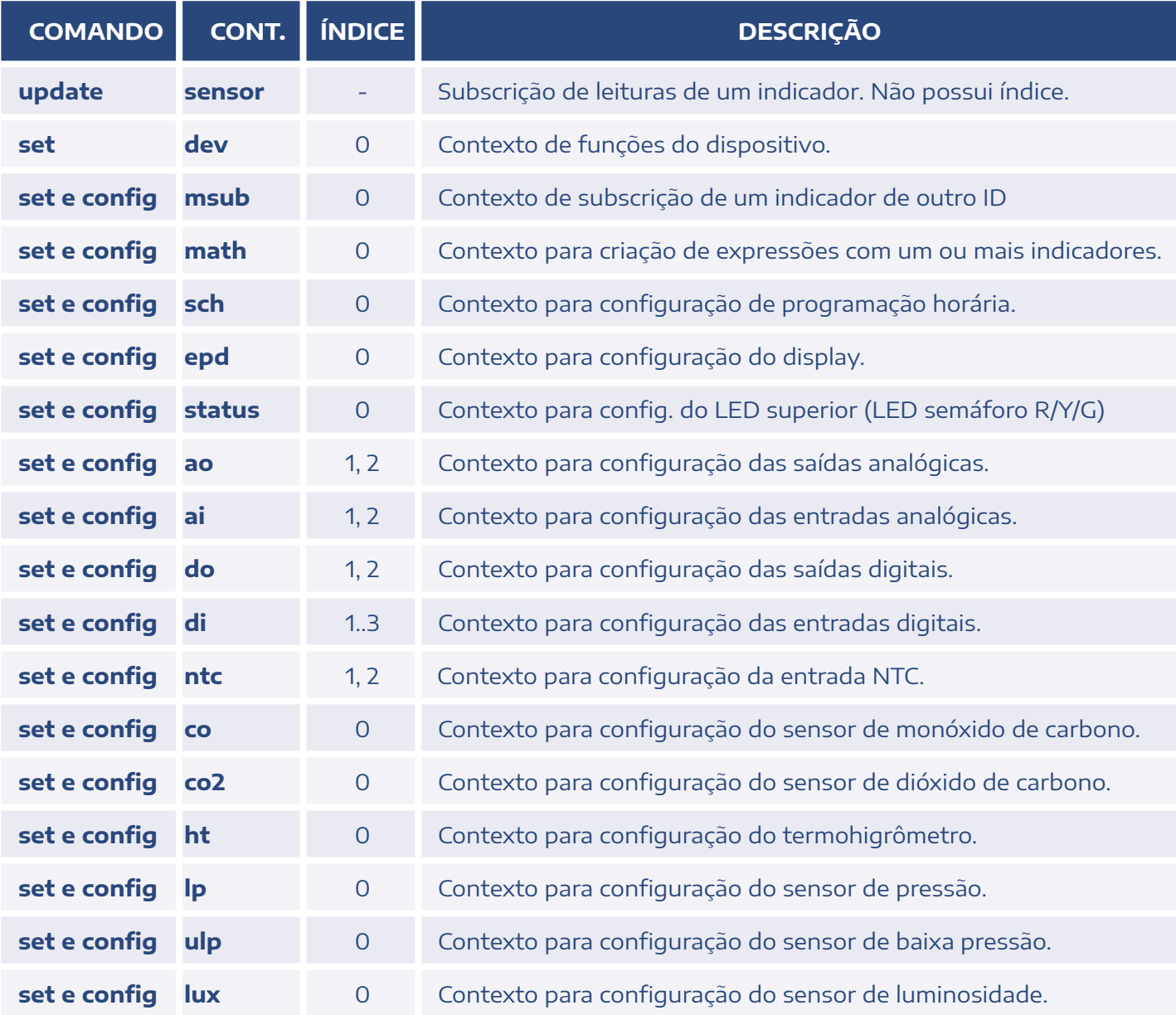

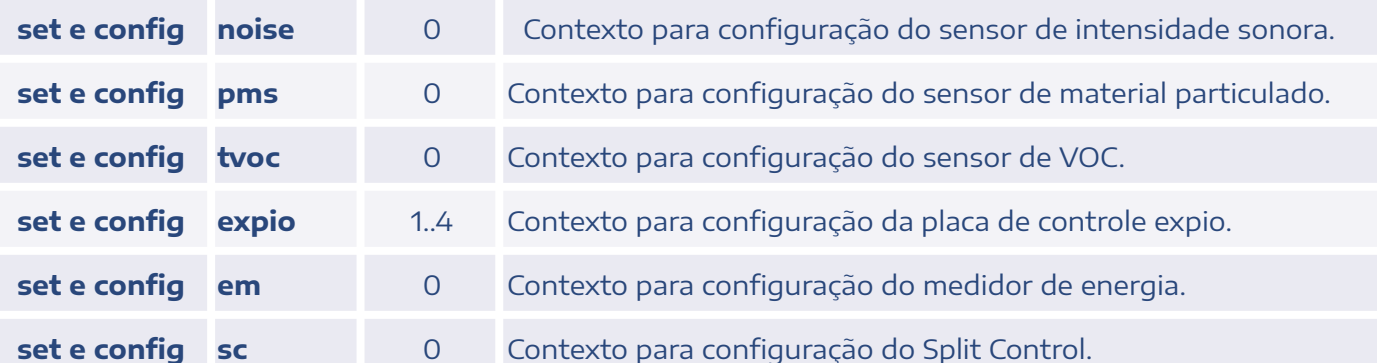

### <span id="page-6-0"></span>1.5. Parâmetro e Mensagem

A tabela abaixo lista os principais parâmetros disponíveis para cada contexto. Esses parâmetros podem também ser consultados via o comando show, no formato <ID>/set/<contexto>/<índice>/show 1.

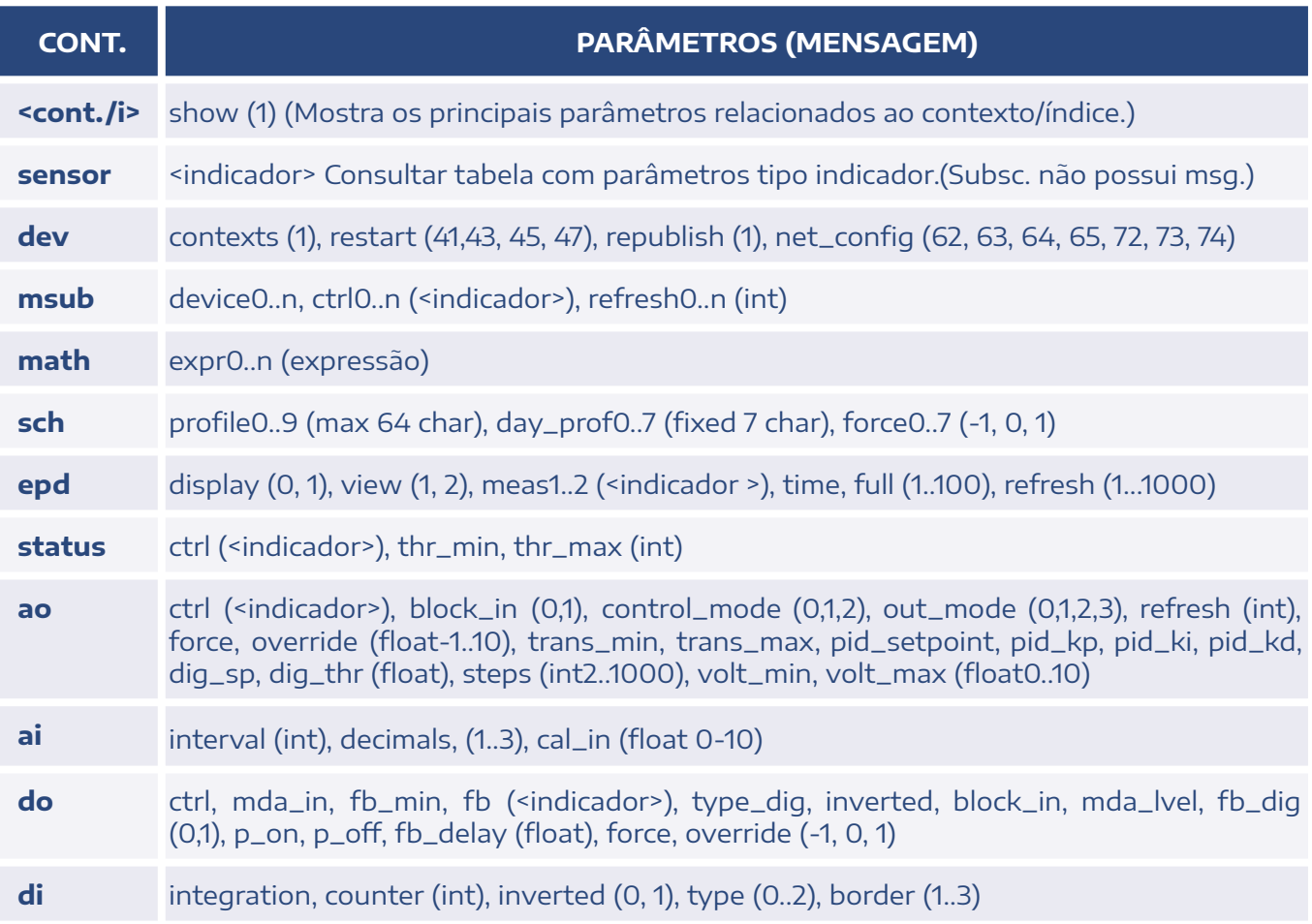

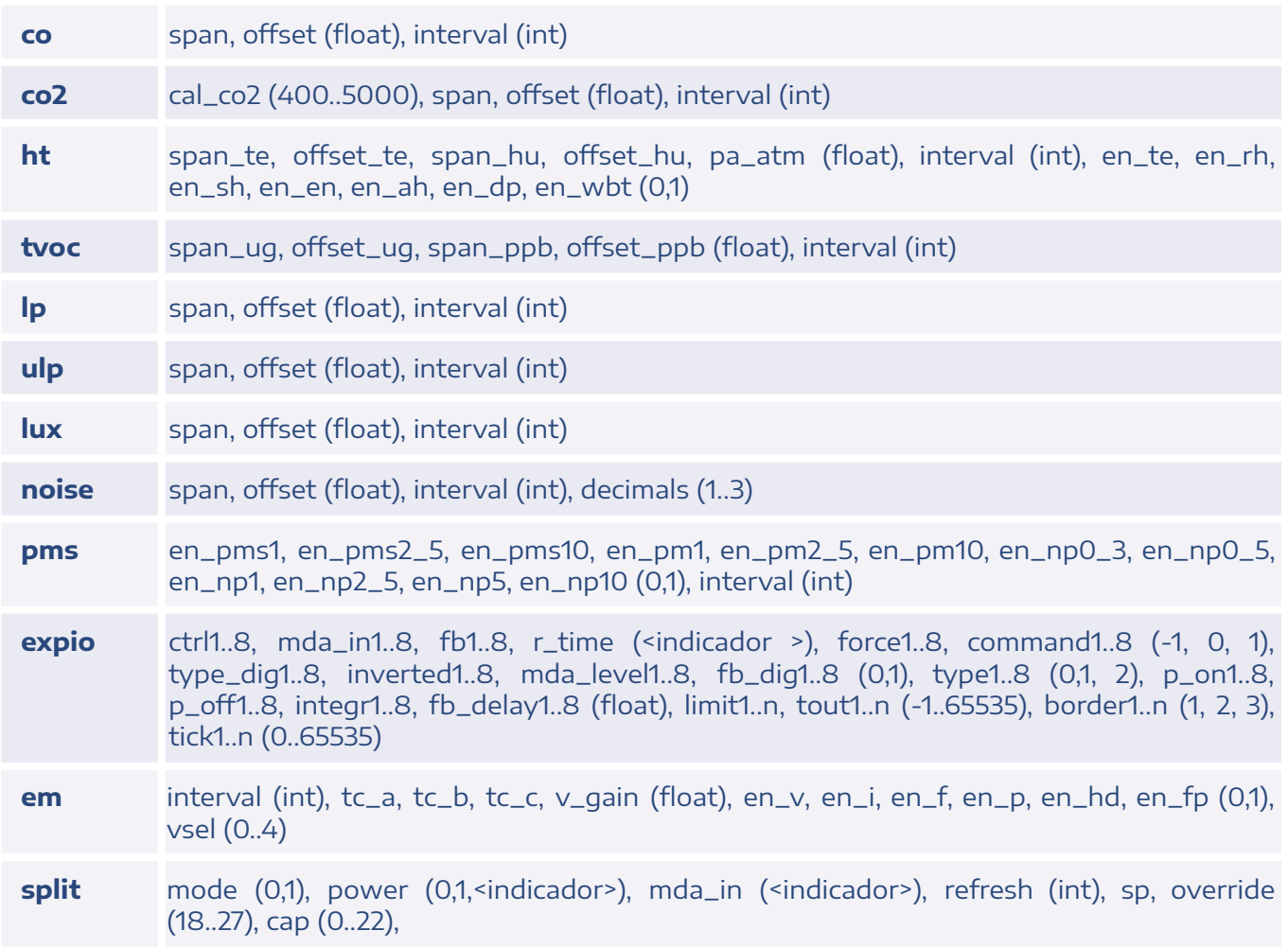

## <span id="page-7-0"></span>1.6. Indicadores

O termo indicador é utilizado para referenciar variáveis internas de um dispositivo, podendo ser leitura de um sensor, status de uma saída/entrada digital, alarmes, expressões, subscrições, entre outros.

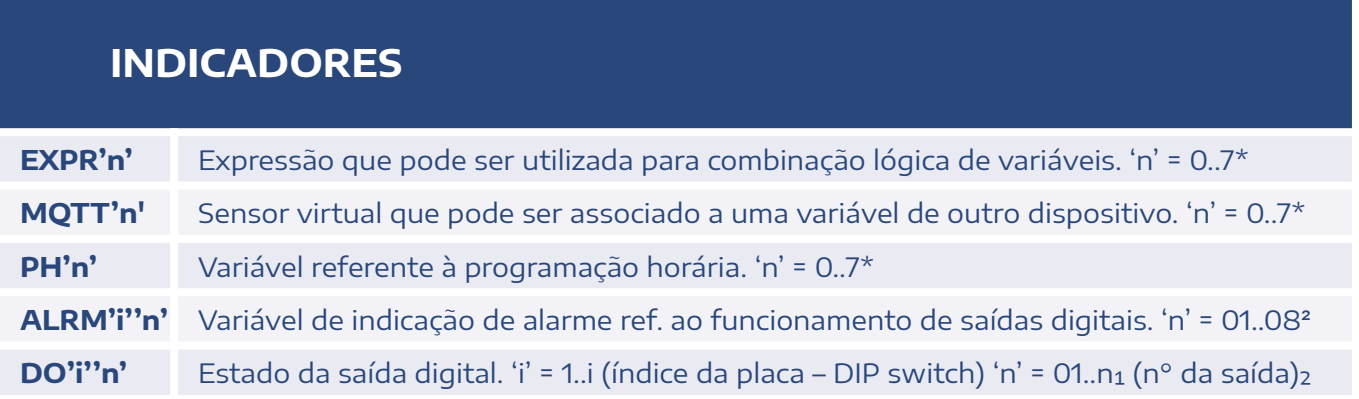

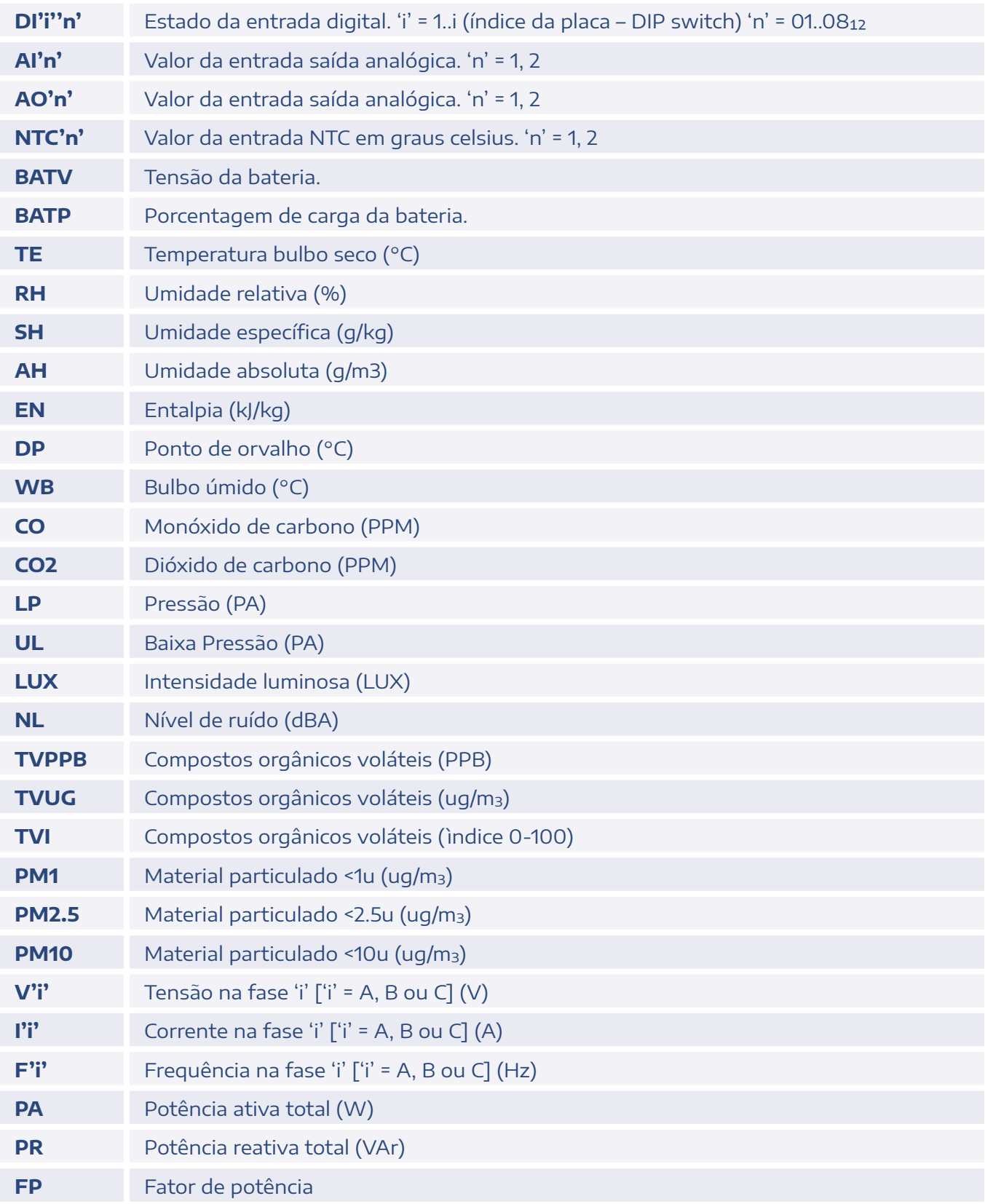

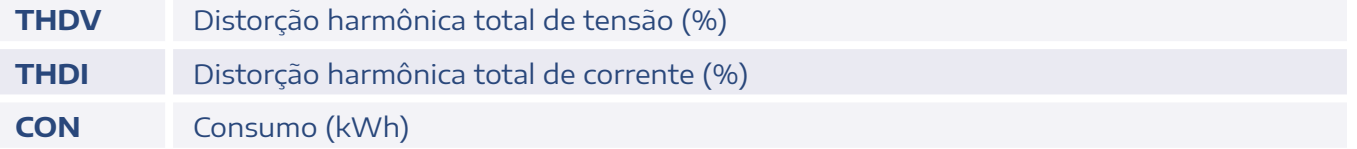

<sup>1</sup> Range habilitado de fábrica pode ser menor para reduzir número de mensagens, consulte a fabricante para alterações.

² Para transmissores é omitido o índice "i", e o índice "n" possui apenas 1 caractere. Ex.: ALRM1..n, DO1..n.

## <span id="page-10-0"></span>2. Detalhamento por contexto

Serão apresentados os principais tópicos dos equipamentos Aeris. As informações estão organizadas por contexto, listando os parâmetros e alguns exemplos de aplicação. Do item 2.1 até 2.12, são listadas funções que estão disponíveis em todos os dispositivos, a partir do item 2.13 são listadas particularidades de cada dispositivo.

## <span id="page-10-1"></span>2.1. Dispositivo (dev)

Tópicos relacionados a configuração e padrões de fábrica do equipamento.

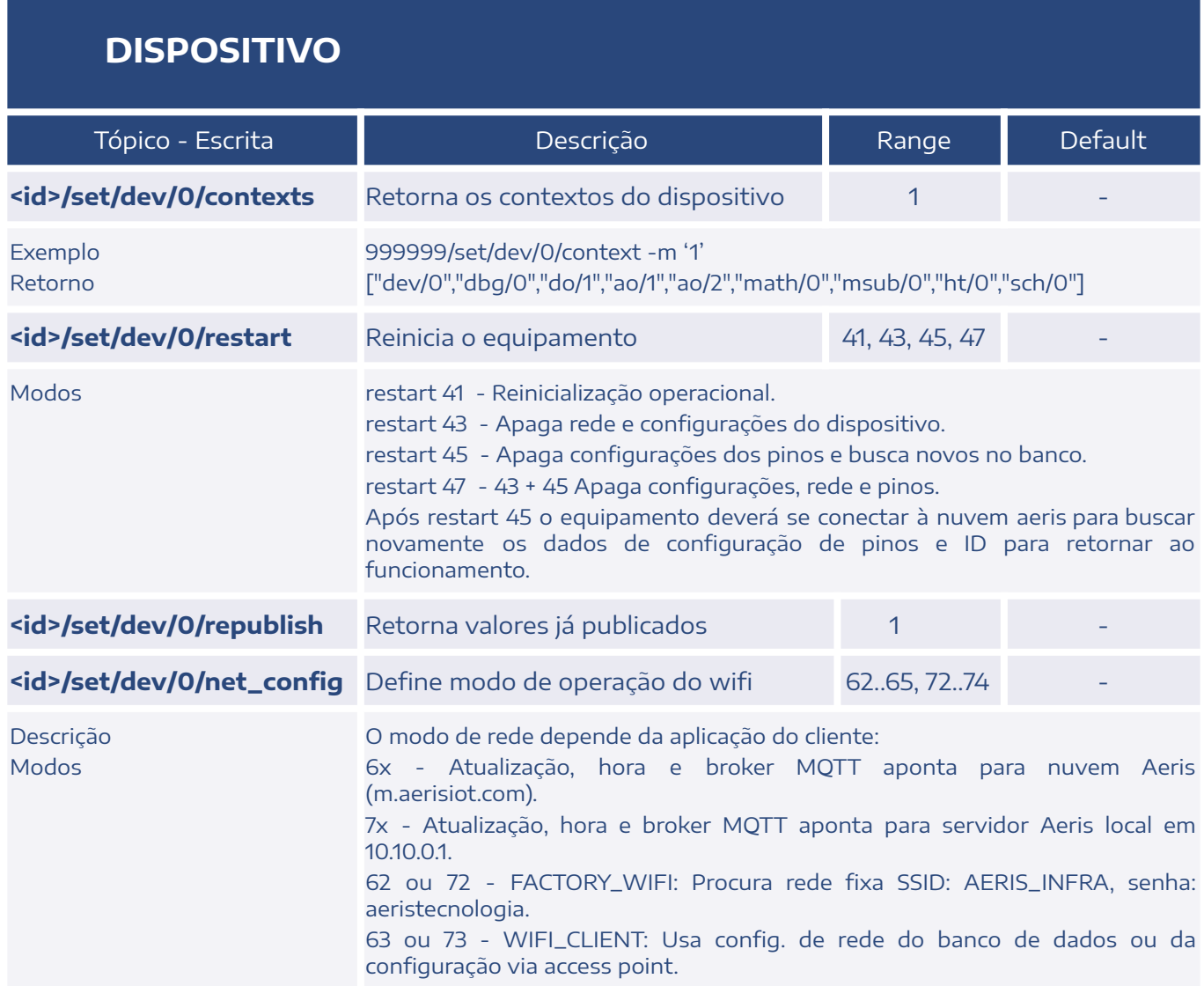

64 ou 74 - WIFI\_MESH: Usa config. de rede do banco de dados ou da configuração via access point. Os dispositivos darão preferência a utilizar rede em mesh, elegendo o dispositivo de melhor qualidade de sinal para transmitir a informação do grupo para a rede configurada.

65 - LIMITED: Procura rede wifi SSID: AERIS\_INFRA, senha: aeristecnologia, apenas para procurar atualizações. Ele busca a rede configurada durante a inicialização do dispositivo, e, após atualização ou timeout de 50s, o wifi é desligado.

#### <span id="page-11-0"></span>2.2. Subscrição MQTT (msub)

Aplicado para utilizar a informação de um dispositivo em outro.

Quando configuradas as variáveis device'n' e ctrl'n' o dispositivo faz uma subscrição no tópico correspondente (<device'n'>/update/sensor/<ctrl'n'>). Esse dado ficará disponível no tópico interno MQTT'n', podendo ser utilizado para relacionar diretamente a uma saída ou para fazer lógicas de funcionamento.

O tópico **<id>/set/msub/0/refresh0..n** define um tempo fixo de atualização, além da atualização por mudança de valor. Essa funcionalidade é importante principalmente para as inicializações, que dependem da publicação desta variável para preenchimento das lógicas internas dependentes. Na prática o dispositivo dá um comando periódico **republish** para o outro dispositivo subscrito.

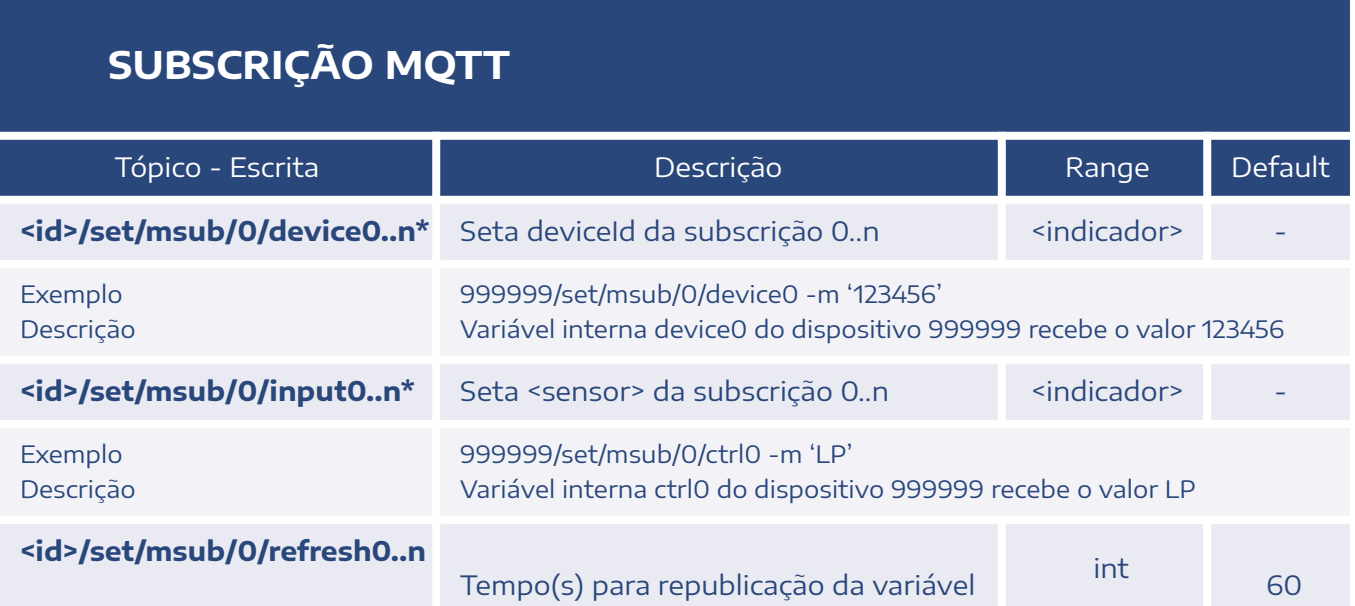

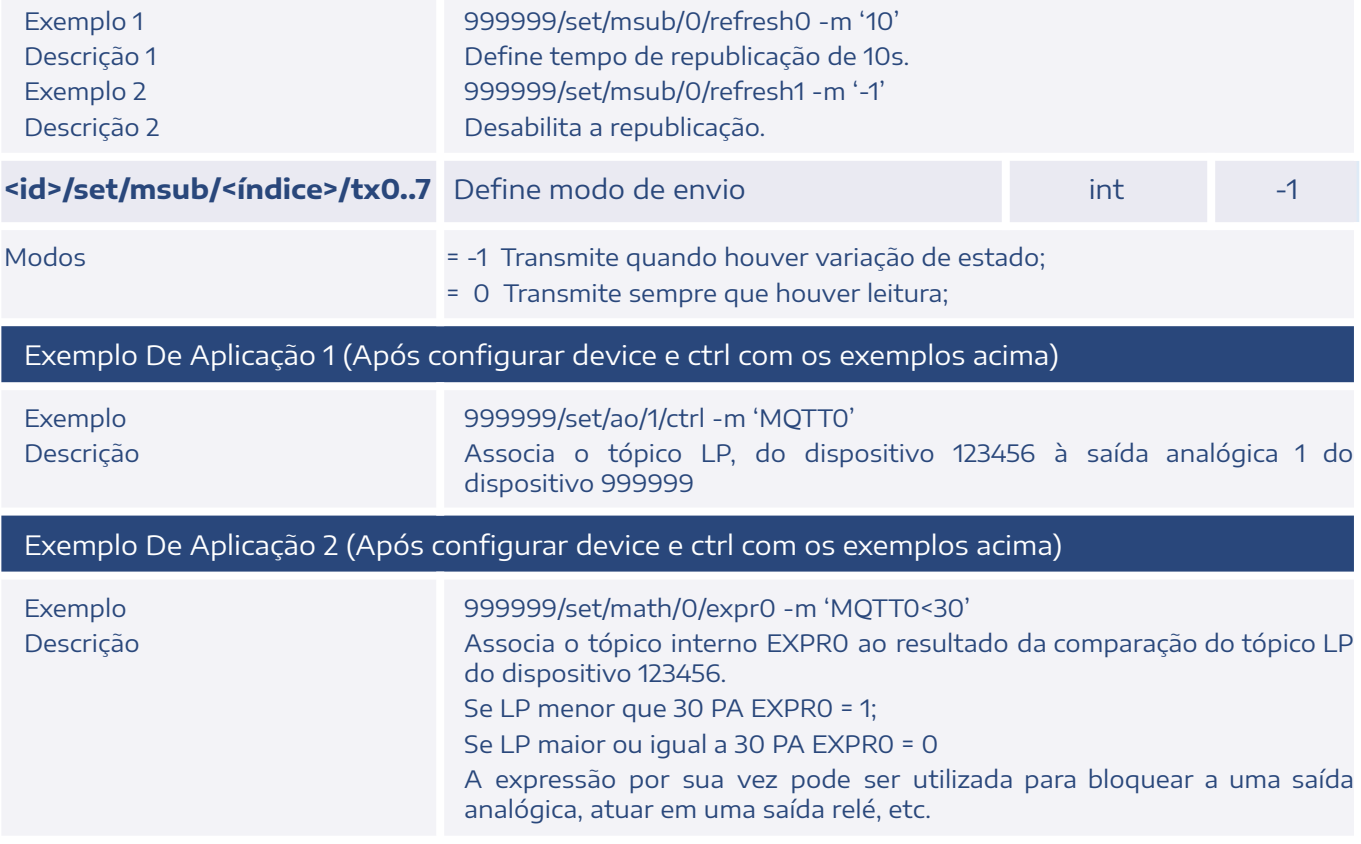

\*Range habilitado de fábrica é 0, 1 para reduzir número de mensagens, consulte a fabricante para alterações.

## <span id="page-12-0"></span>2.3. Display (epd)

Configurações do display e das medidas a serem exibidas.

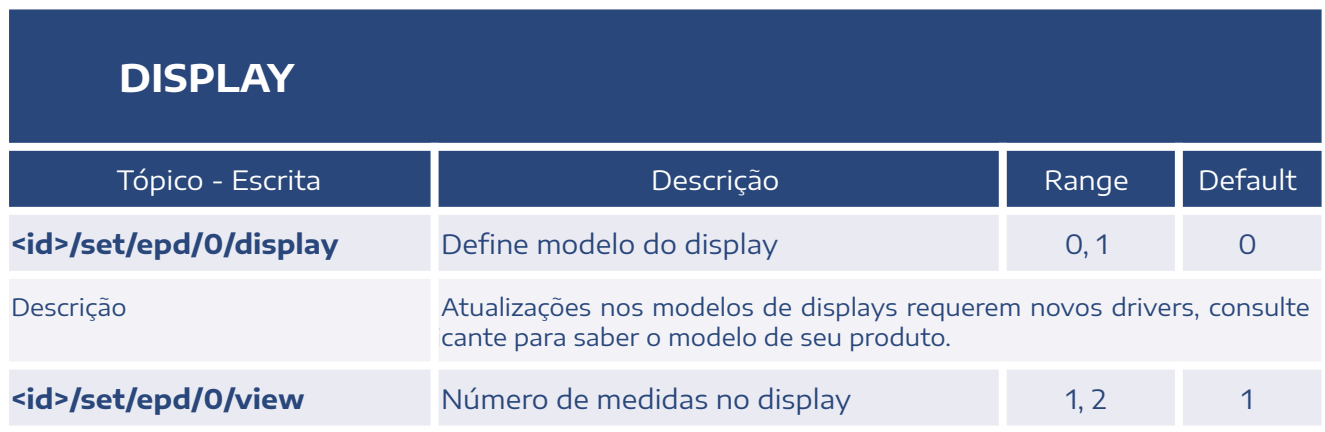

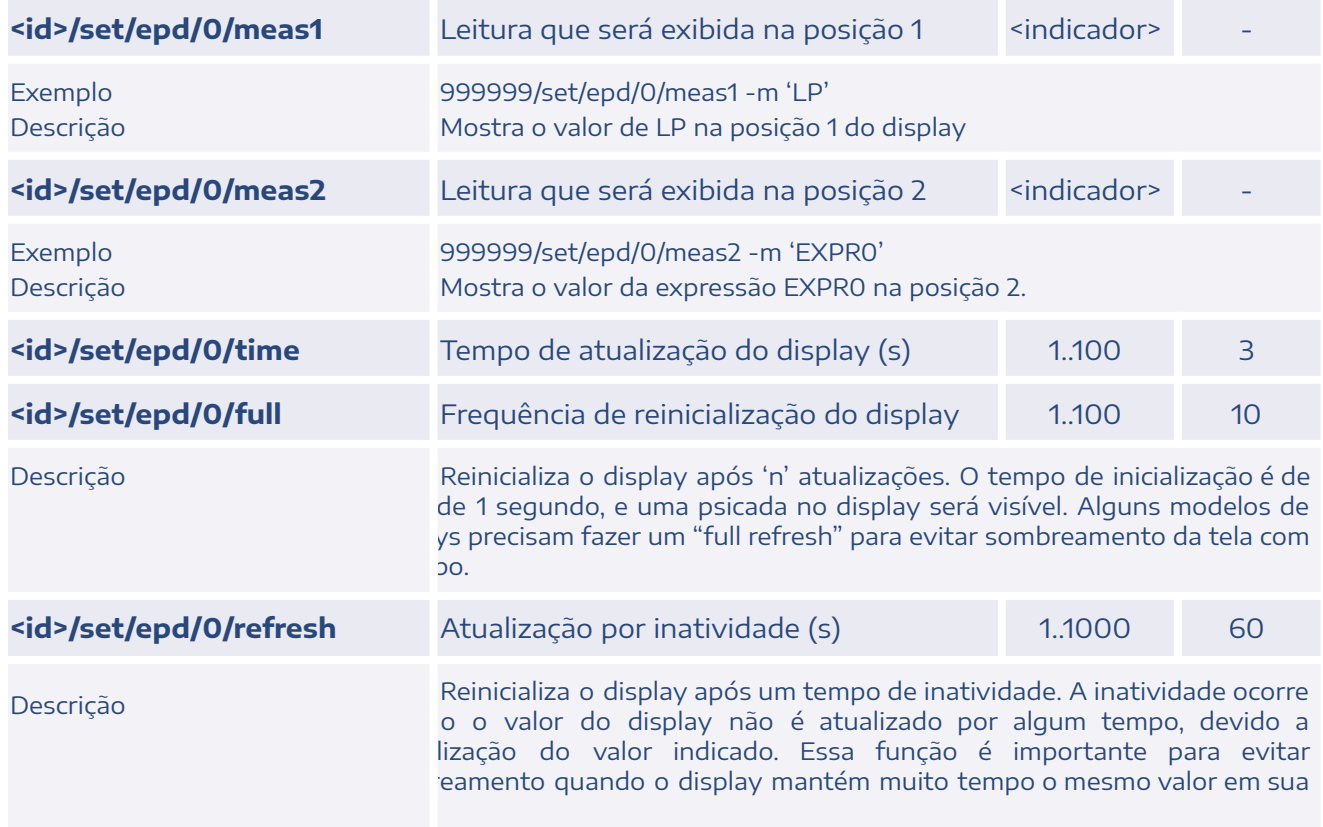

## <span id="page-13-0"></span>2.4. Status do LED (status)

Indicação do nível de uma medida via LED. A indicação é via semáforo: Verde, Amarelo e Vermelho, com configuração de limiares entre eles. Normalmente disponível nos transmissores de CO2.

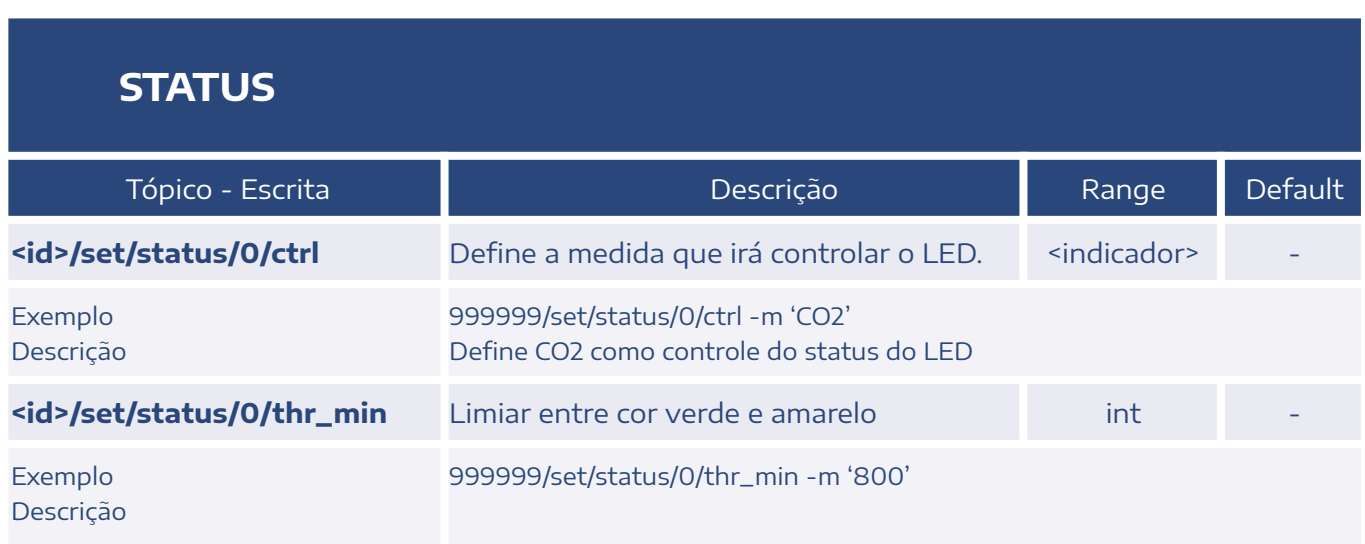

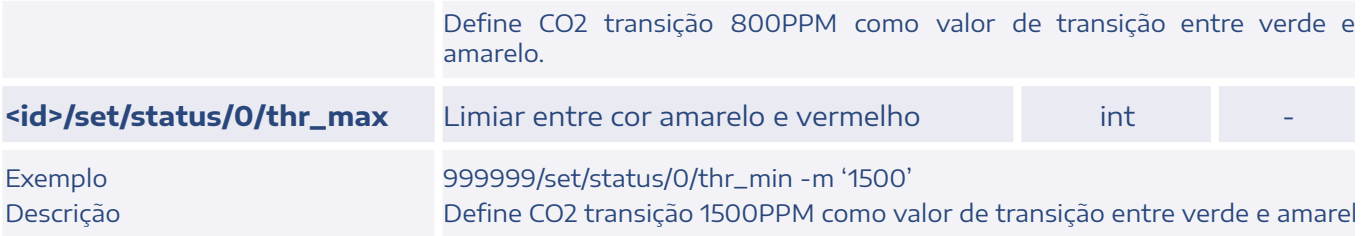

## 2.5. Entrada Analógica (ai)

Lê tensão de entrada 0-10 e publica valor lido.

<índice> = 1, 2 - Relativo às entradas analógicas 1 e 2.

#### **ENTRADA ANALÓGICA**

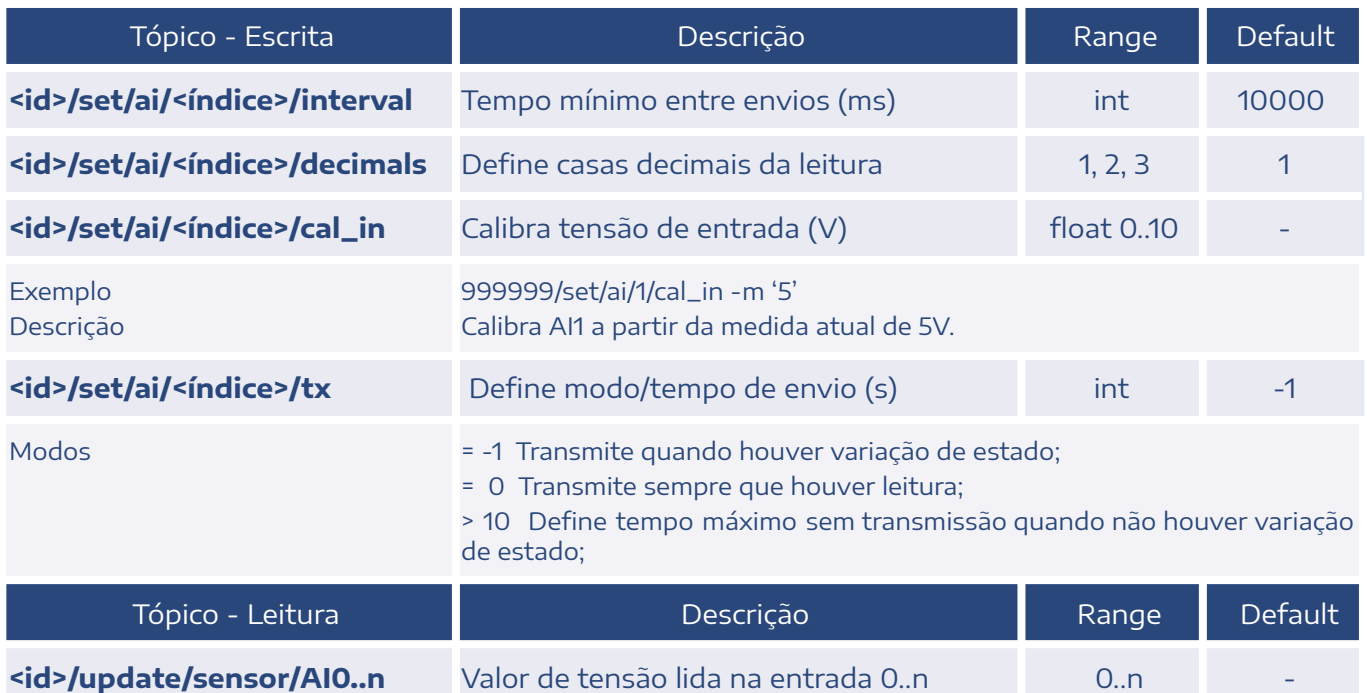

## <span id="page-14-0"></span>2.6. Entrada Digital - Transmissor (di)

Lê estado de entrada digital e publica valor lido.

● Entrada aberta => 0

● Entrada fechada => 1

<índice> = 1..5 - Relativo às entradas digitais 1 a 2.

#### **ENTRADA DIGITAL**

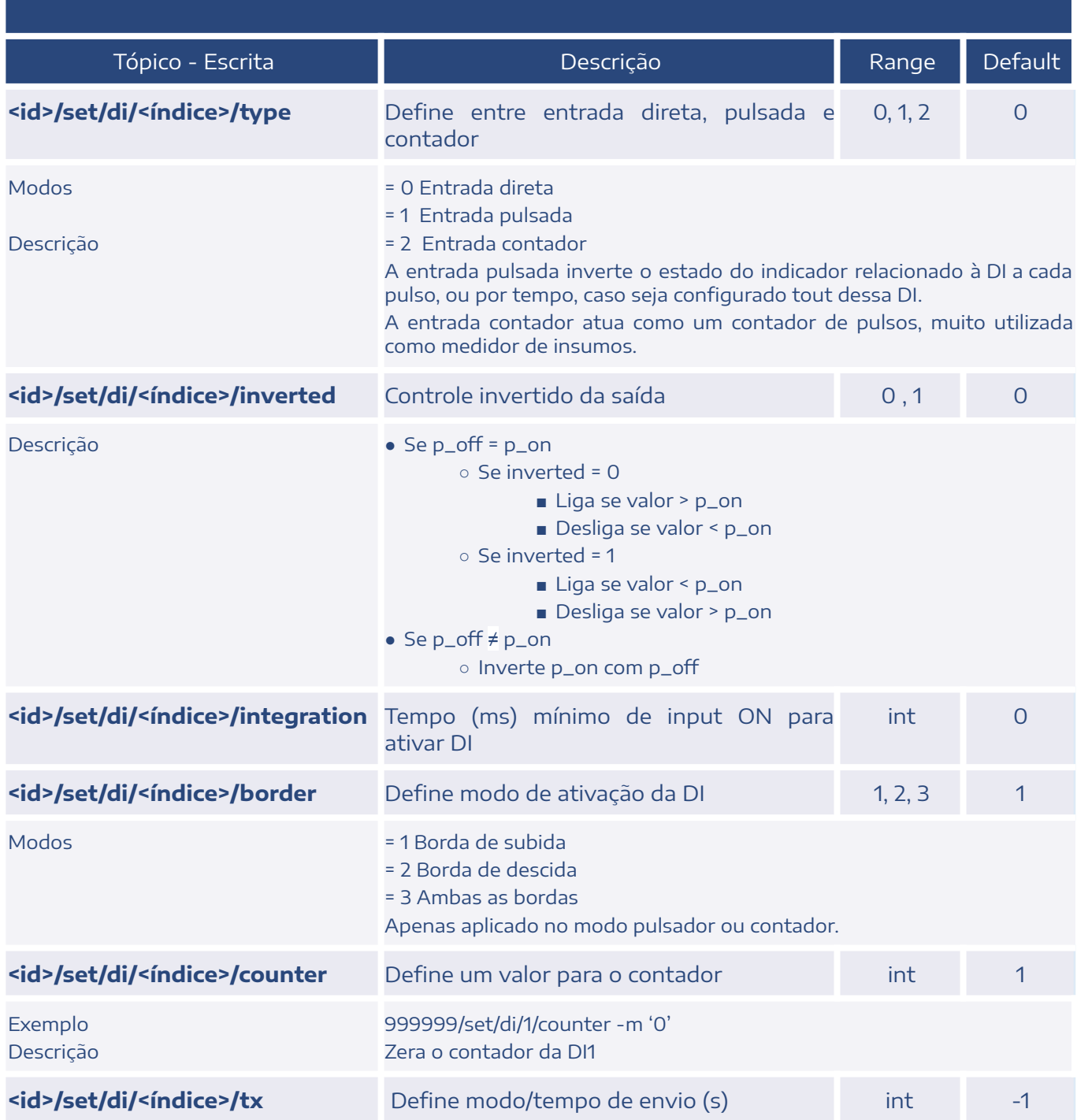

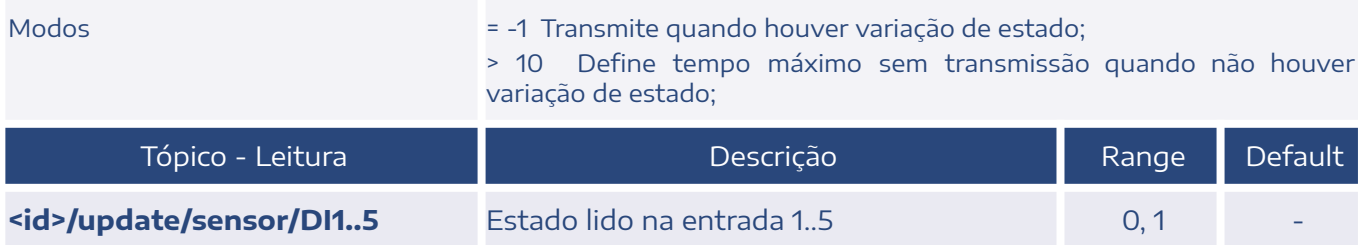

## <span id="page-16-0"></span>2.7. Saída Analógica (ao)

<índice> = 1, 2 - Relativo às saídas analógicas 1 e 2.

### **SAÍDA ANALÓGICA**

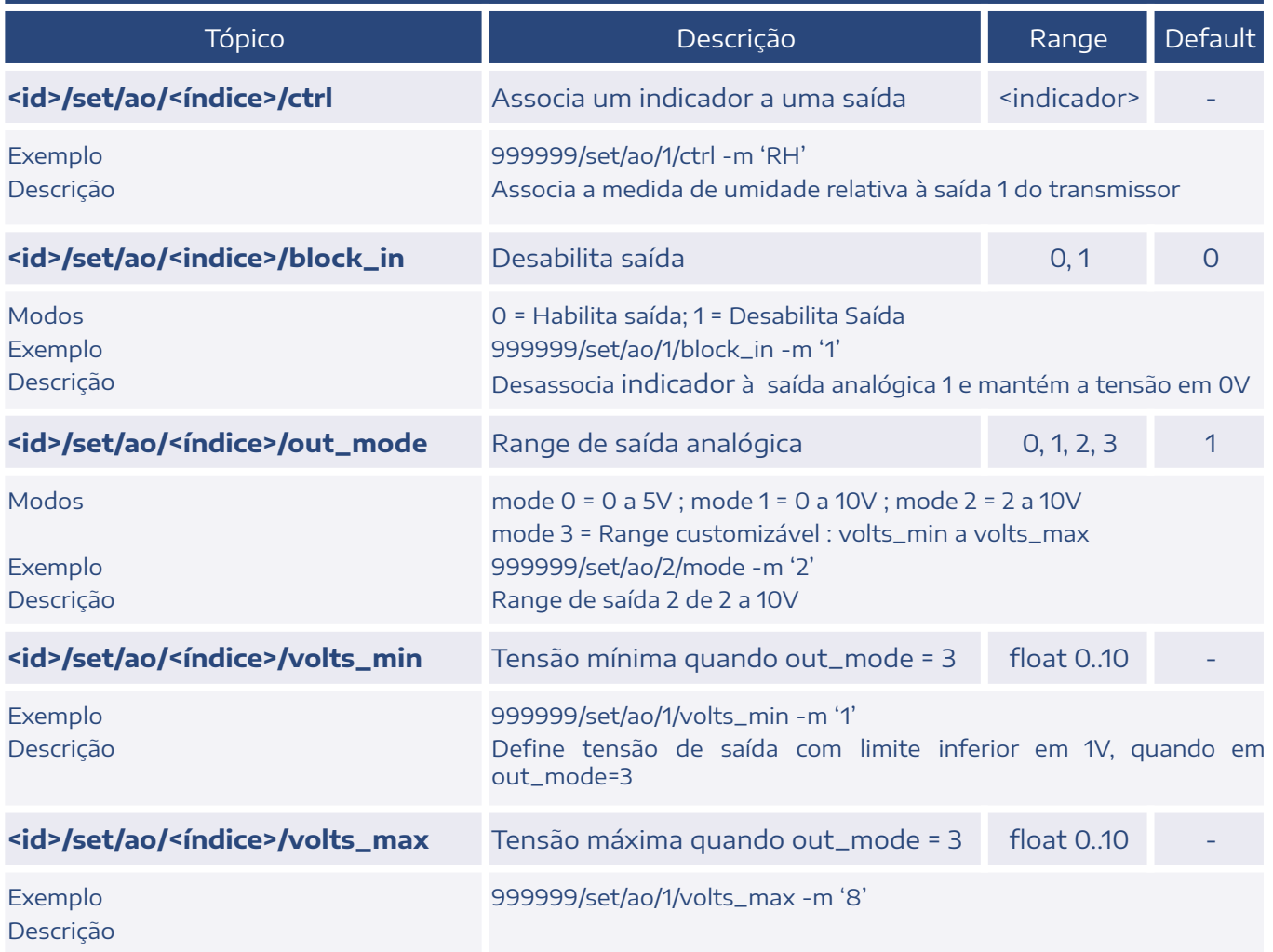

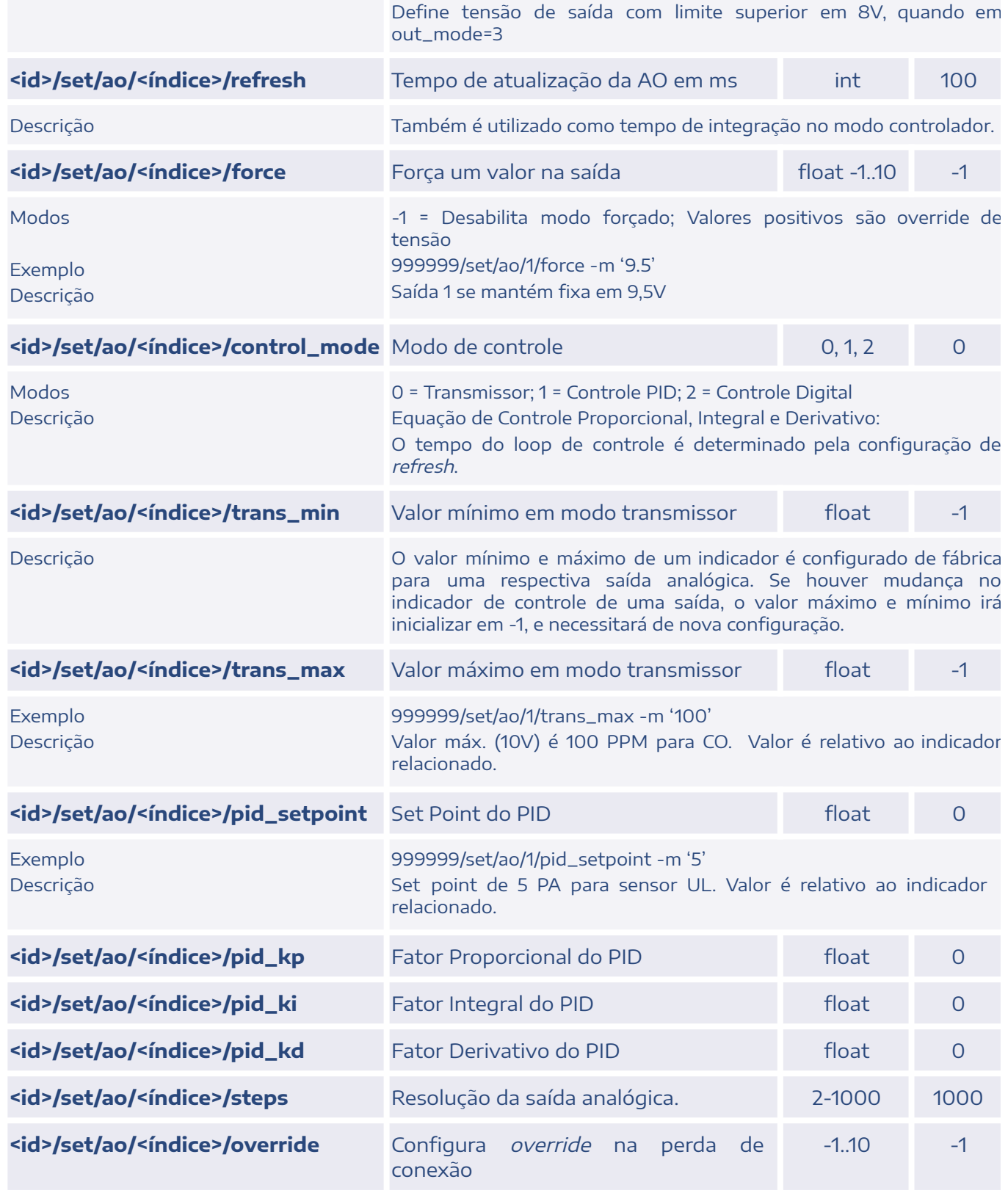

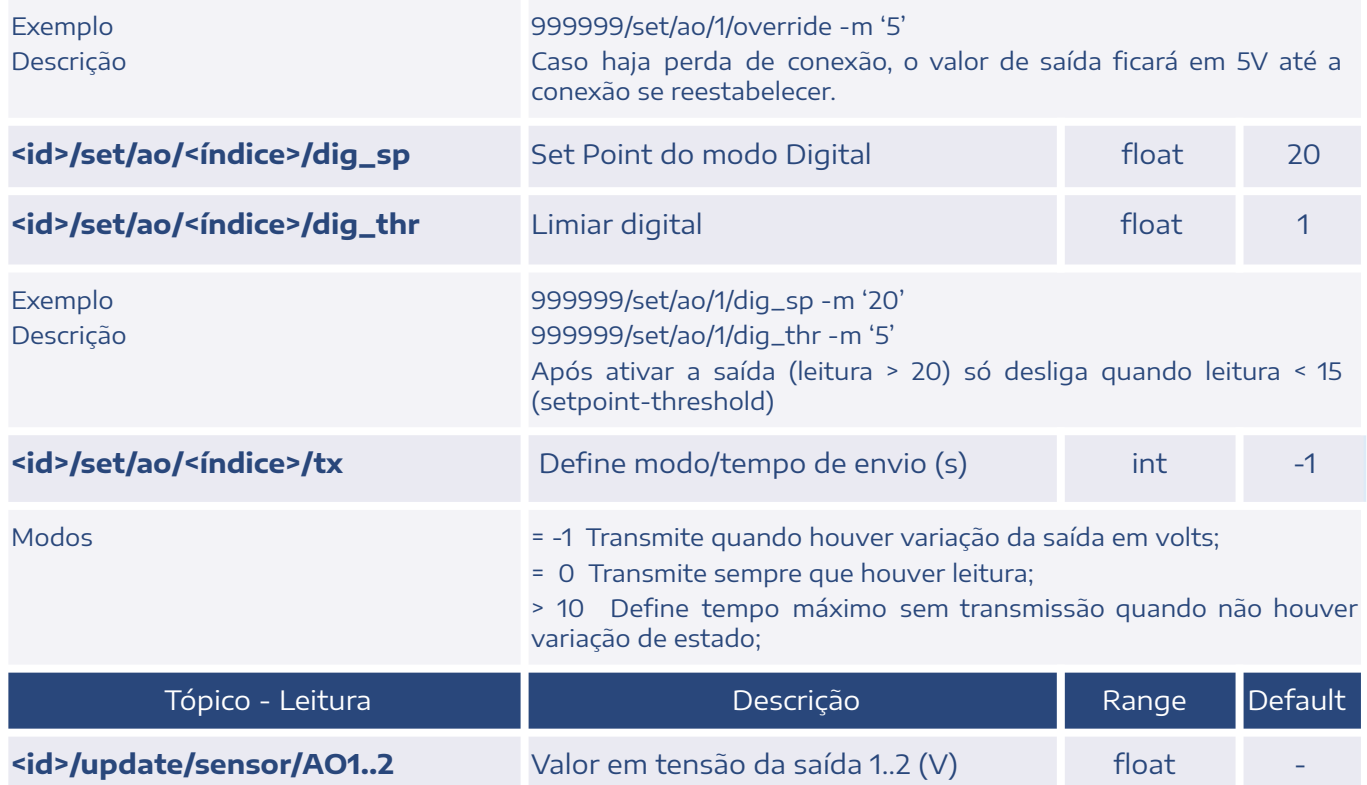

## <span id="page-18-0"></span>2.8. Saída Digital - Transmissor (do)

<índice> = 1, 2 - Relativo às saídas relés 1 e 2.

### **SAÍDA DIGITAL - TRANSMISSOR**

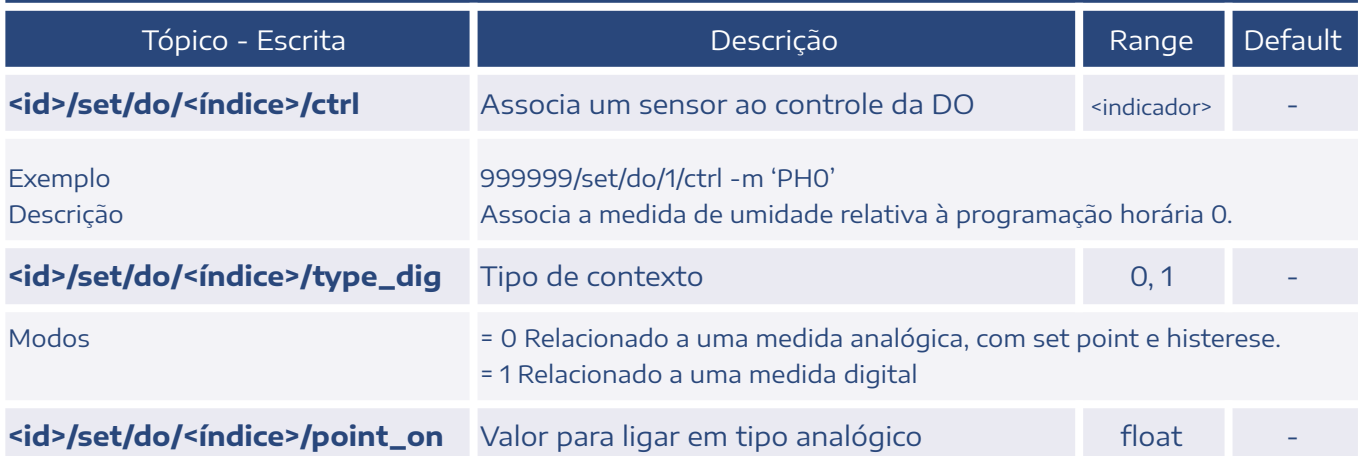

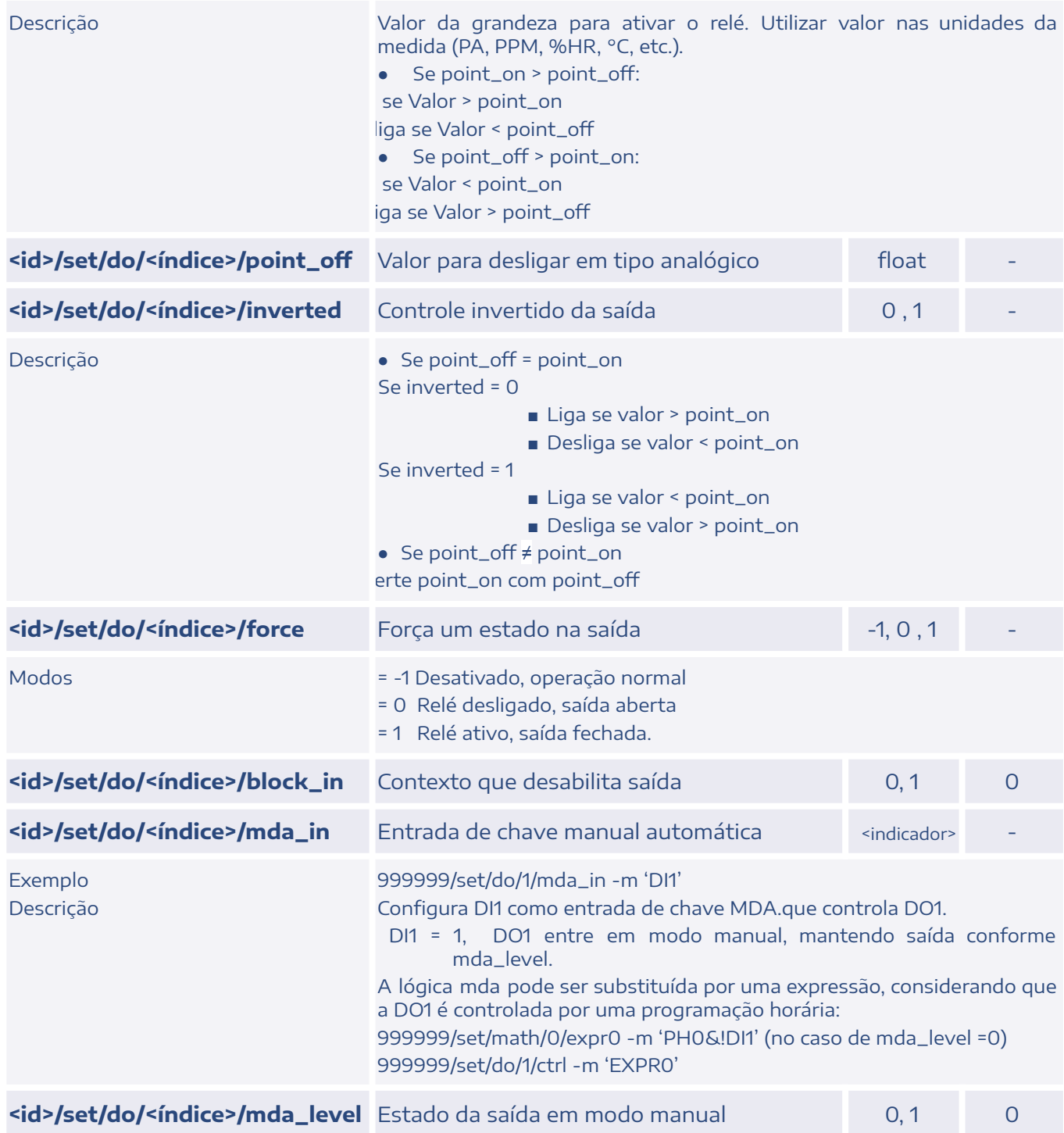

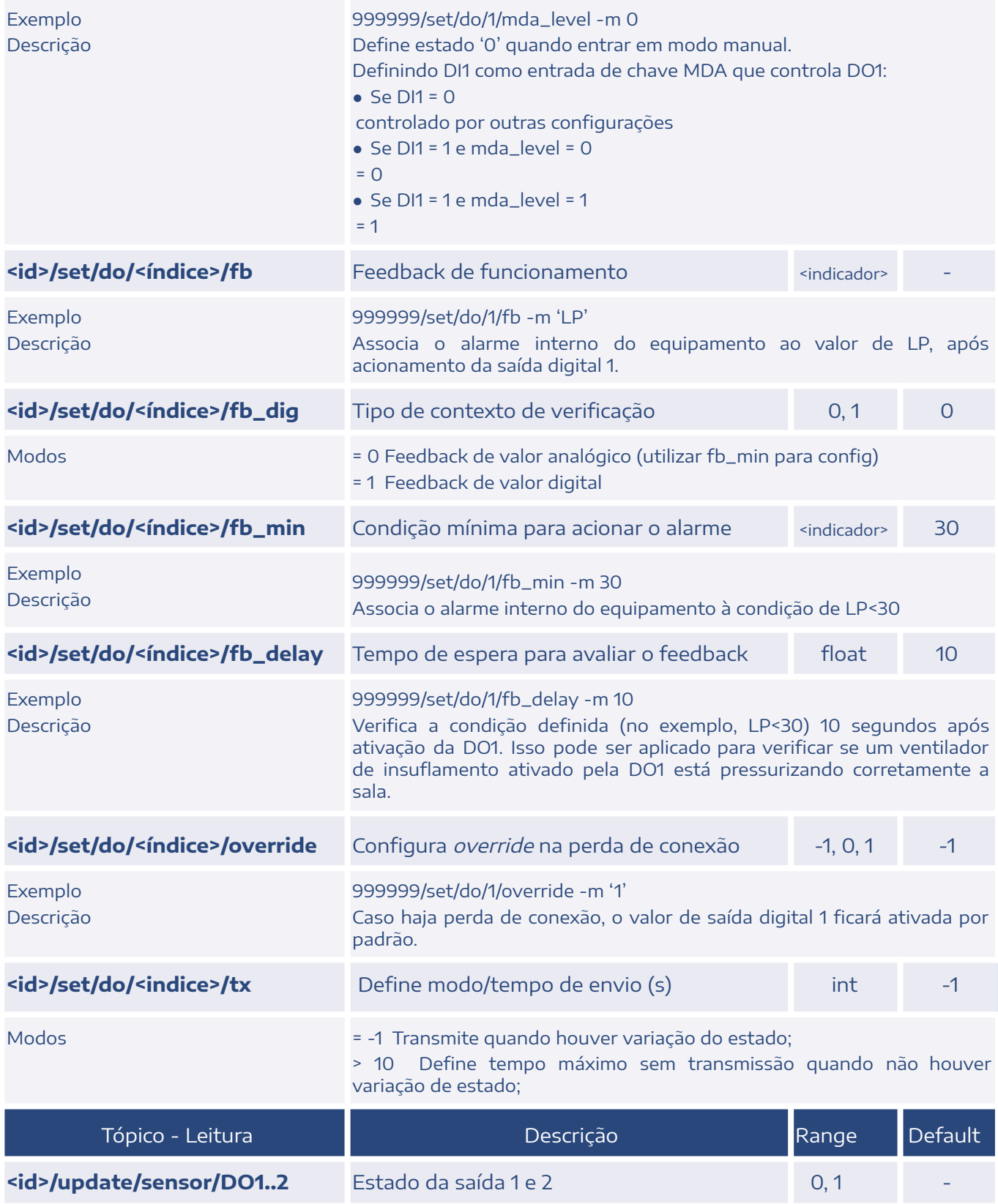

## <span id="page-21-0"></span>2.9. Entrada termístor (ntc)

Lê o termístor NTC e publica valor lido em graus celsius.

<índice> = 1, 2 - Relativo às entradas NTC 1 e 2.

#### **ENTRADA TERMÍSTOR**

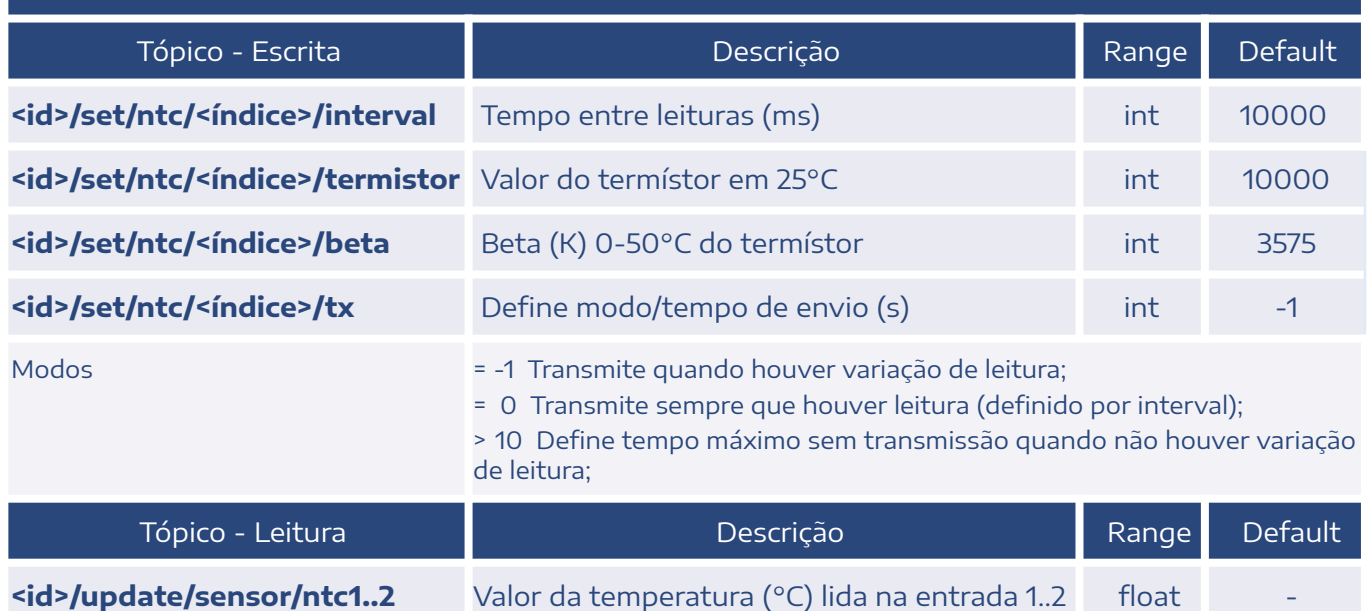

## <span id="page-21-1"></span>2.10. Programação Horária (sch)

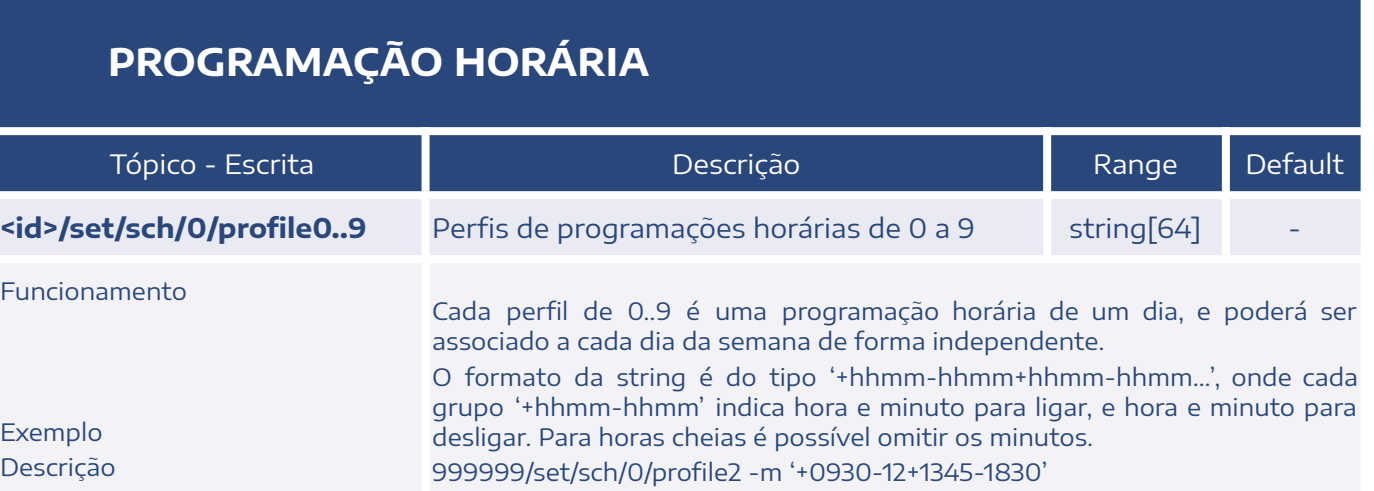

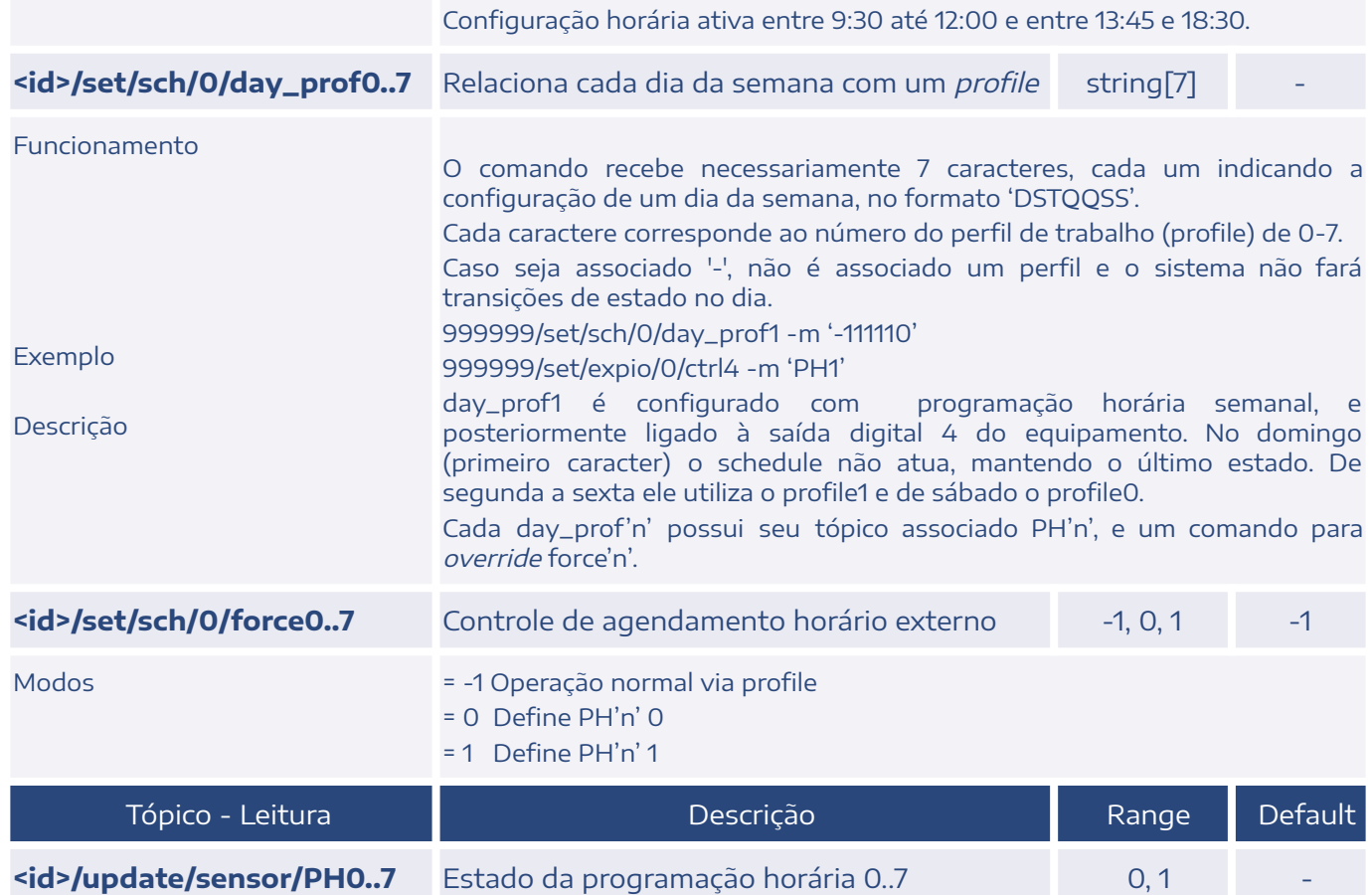

## <span id="page-22-0"></span>2.11. Expressão Matemática / Lógica (math)

Permite utilizar tópicos como variáveis (por ex.: LP, TE, RH, MQTT0, etc.).

Operações: <, >, =, +, -, \*, /

Operadores lógicos: &, |, !

Funções: abs(), cos(), sin(), tan(), exp(), sqrt(), log(), log10(), max(), min()

#### **EXPRESSÃO MATEMÁTICA / LÓGICA**

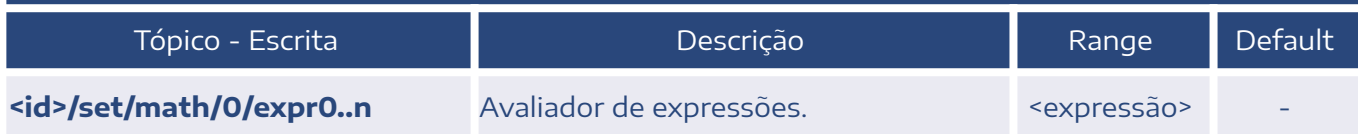

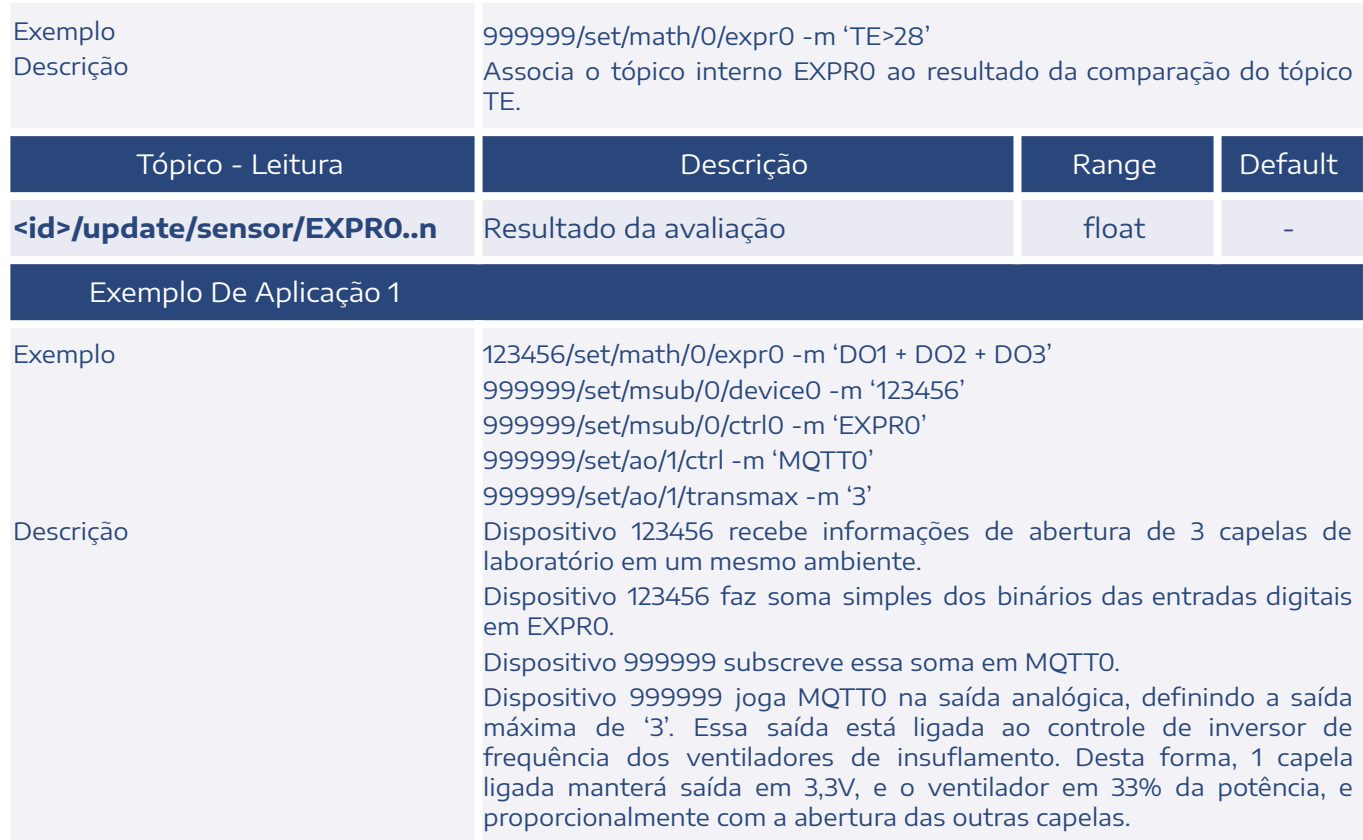

## <span id="page-23-0"></span>2.12. Bateria (BAT)

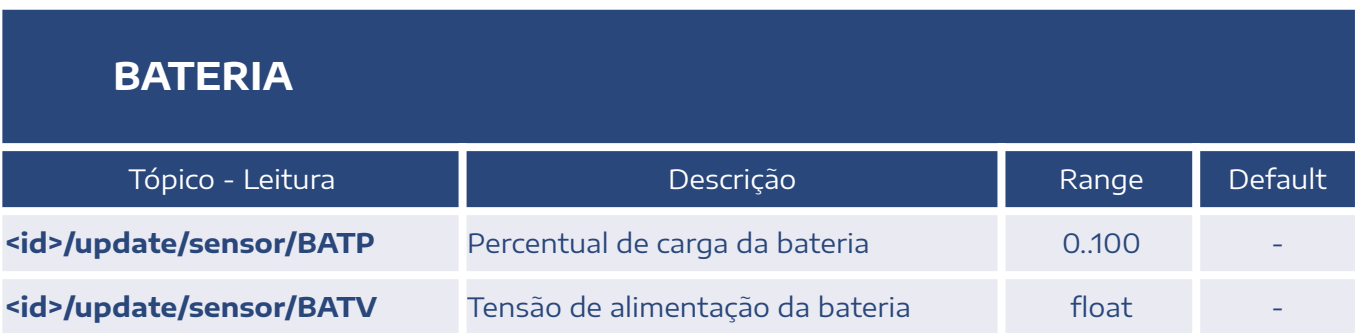

## <span id="page-24-0"></span>2.13. Monóxido de Carbono (co)

#### **MONÓXIDO DE CARBONO**

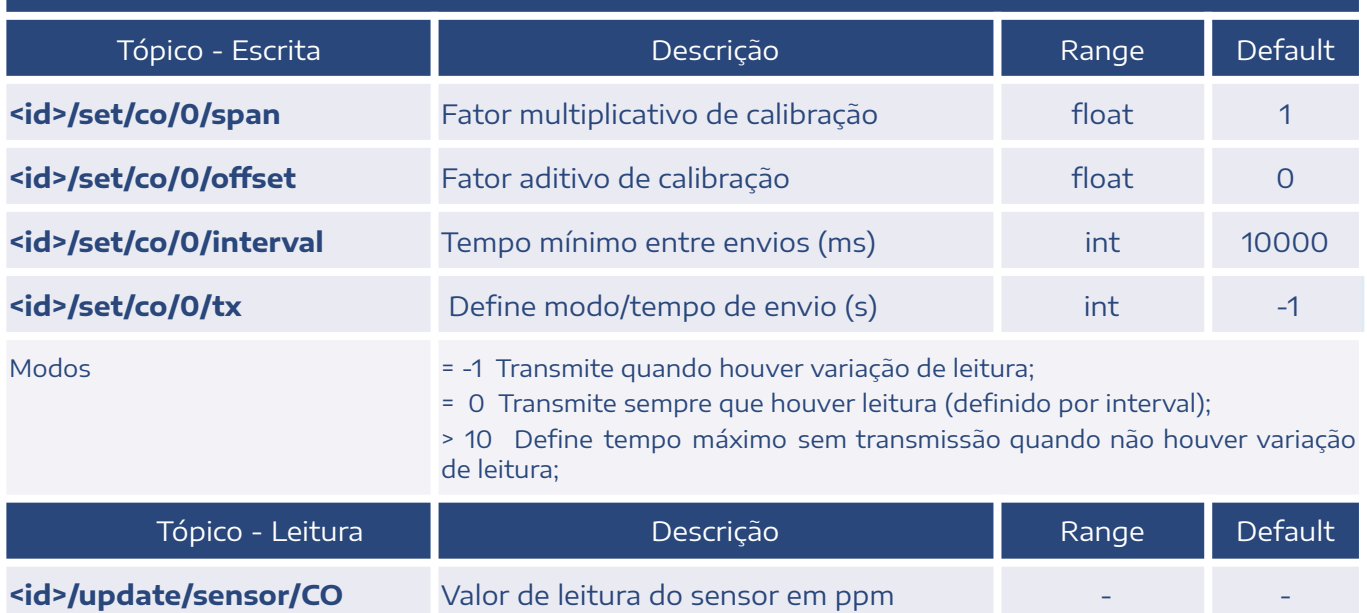

## <span id="page-24-1"></span>2.14. Termo-Higrômetro (ht)

#### **TERMO-HIGRÔMETRO**

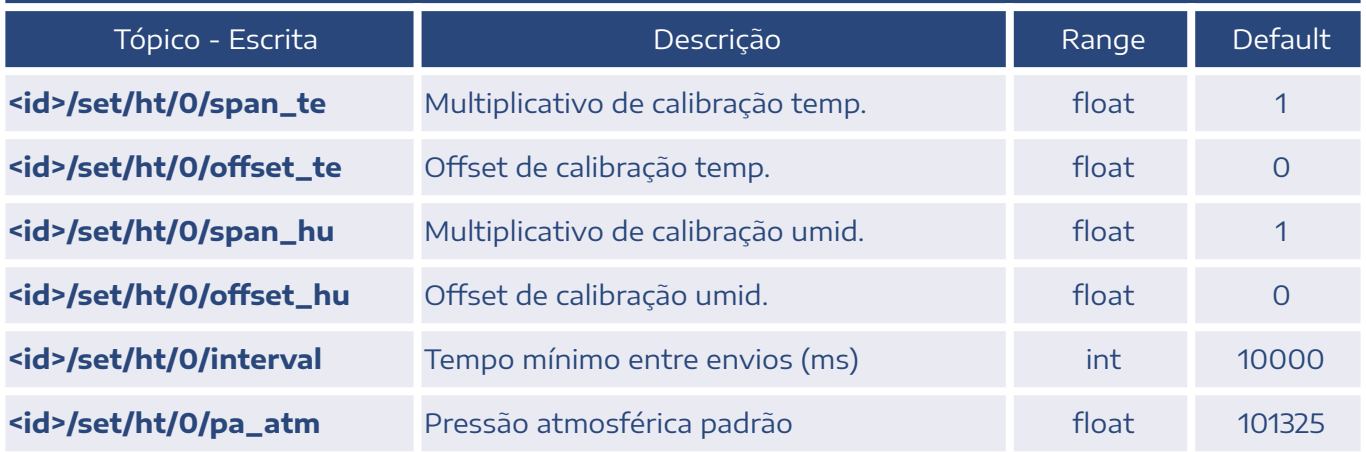

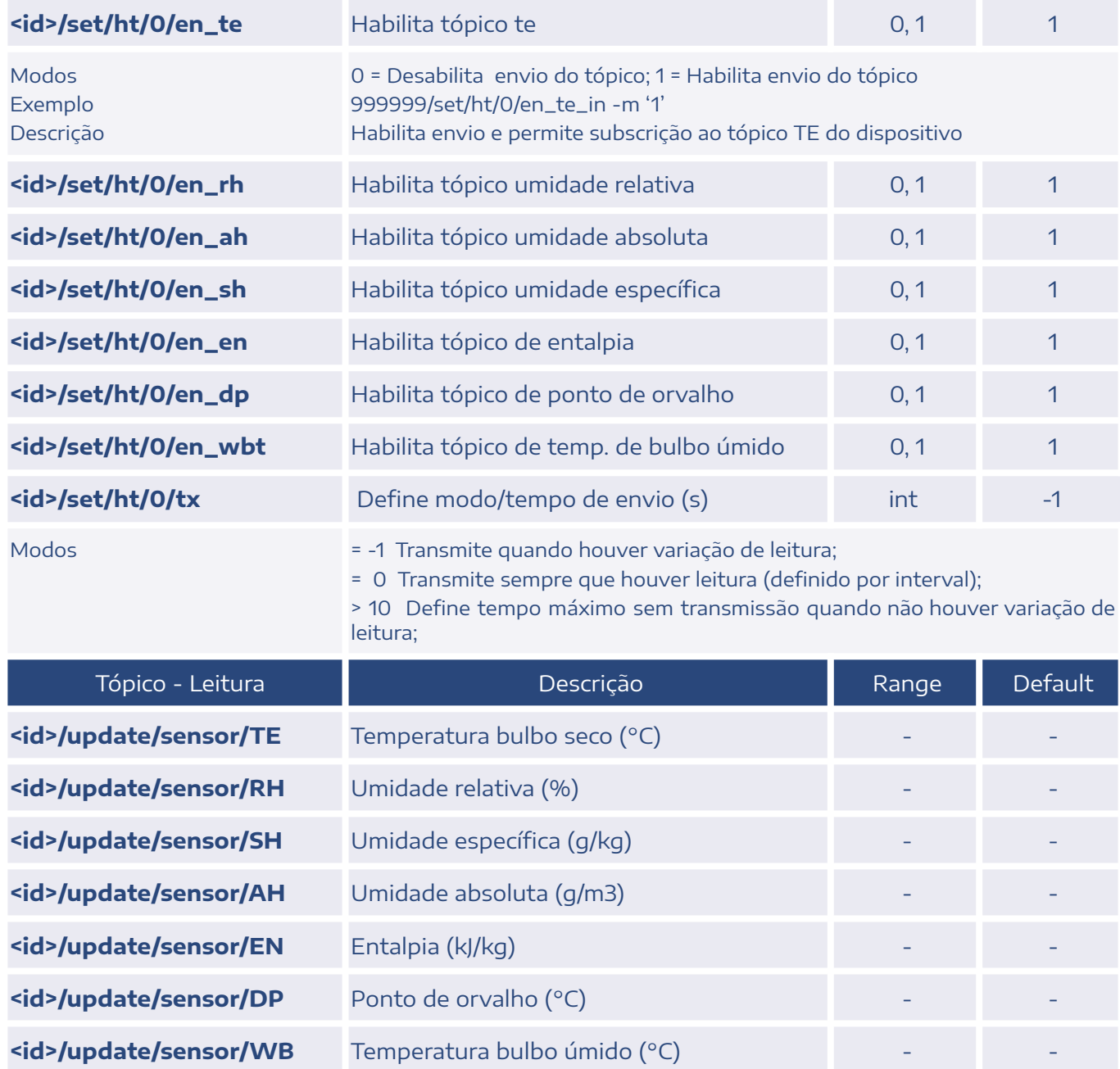

## <span id="page-25-0"></span>2.15. Baixa Pressão (lp)

**BAIXA PRESSÃO**

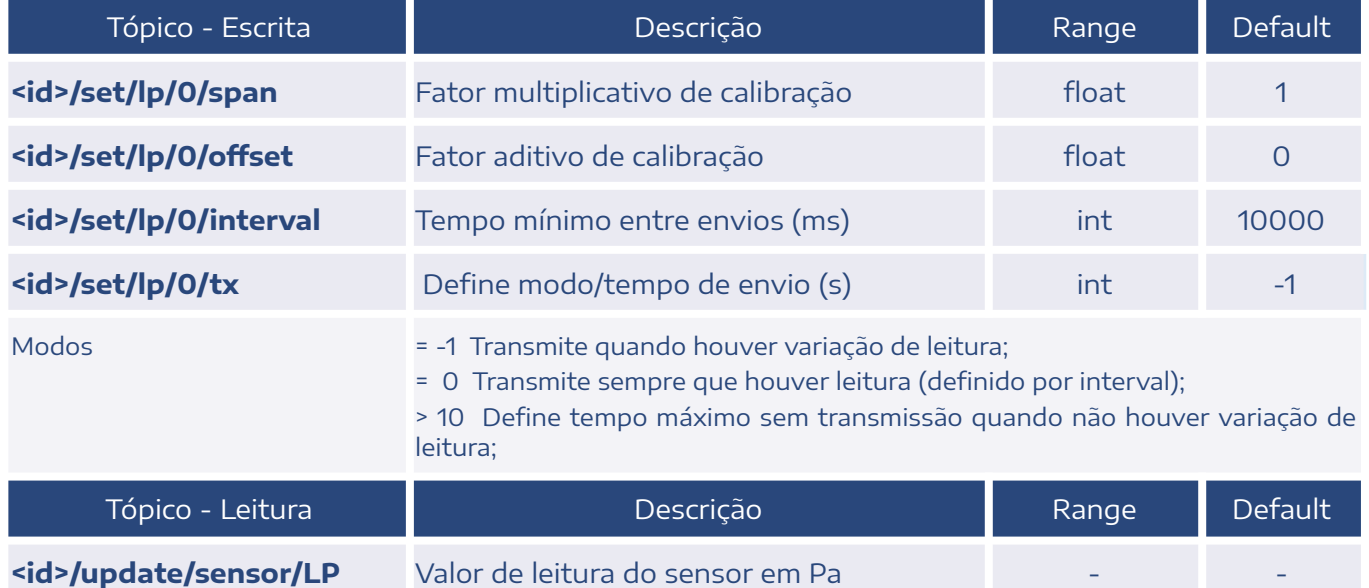

## <span id="page-26-0"></span>2.16. Ultra Baixa Pressão (ulp)

#### **ULTRA BAIXA PRESSÃO**

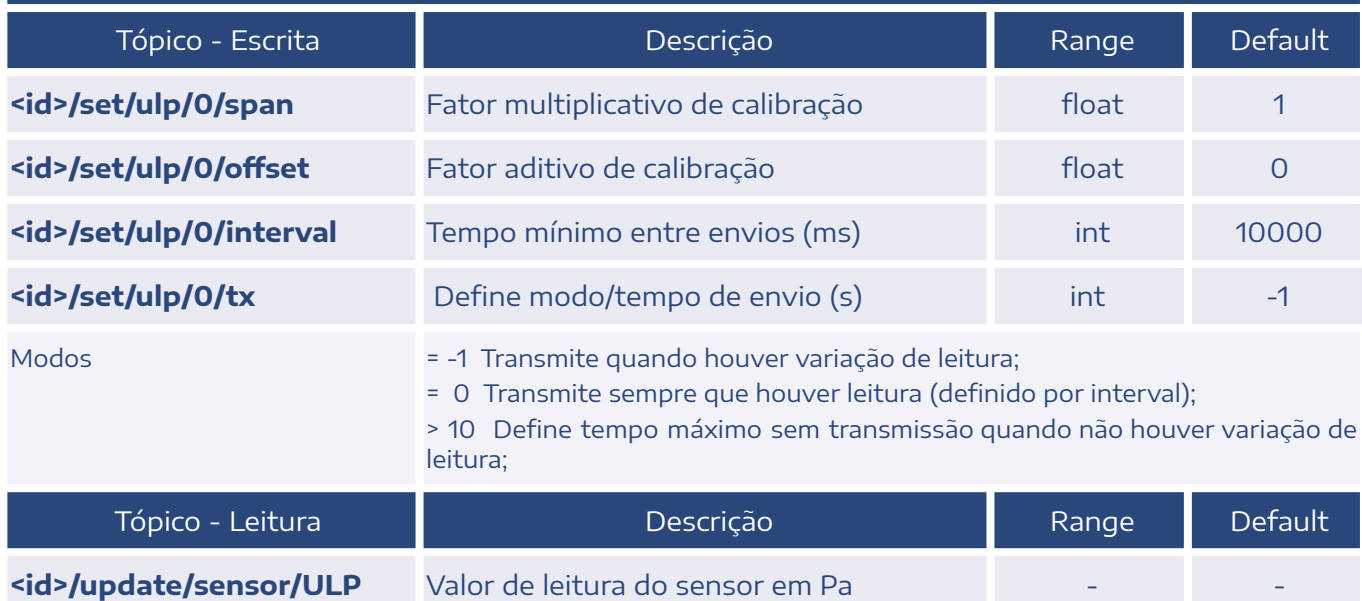

## <span id="page-27-0"></span>2.17. Luminosidade (lux)

#### **LUMINOSIDADE**

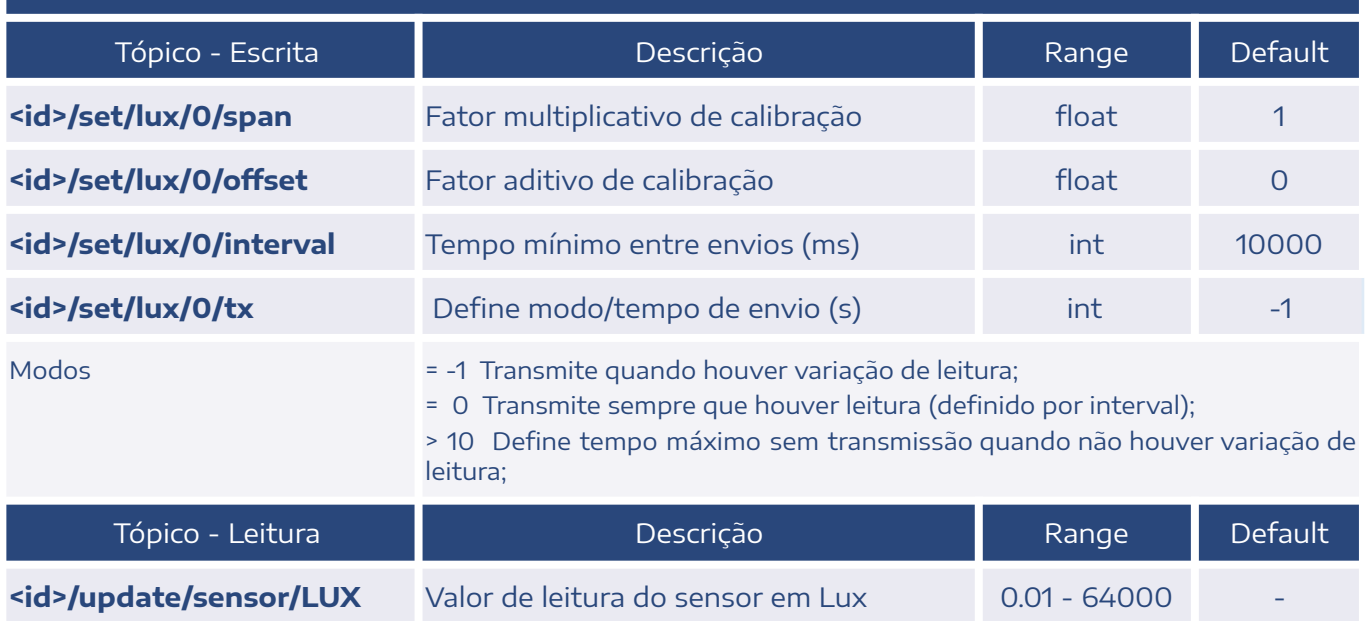

## <span id="page-27-1"></span>2.18. Ruído (noise)

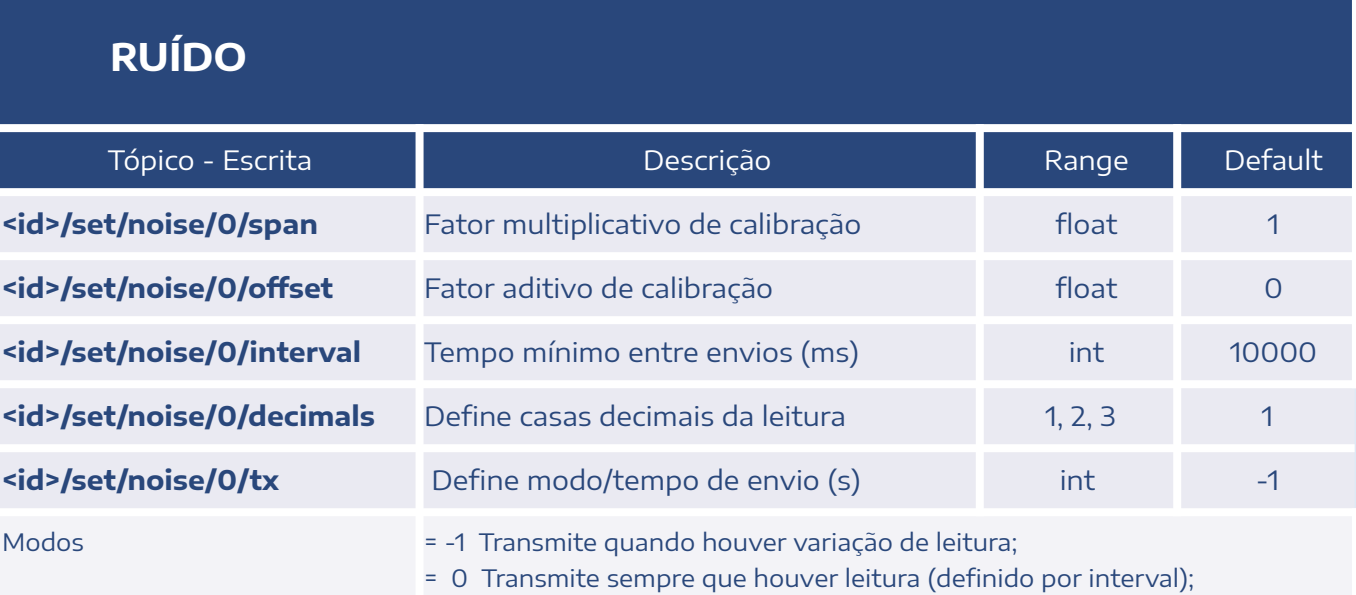

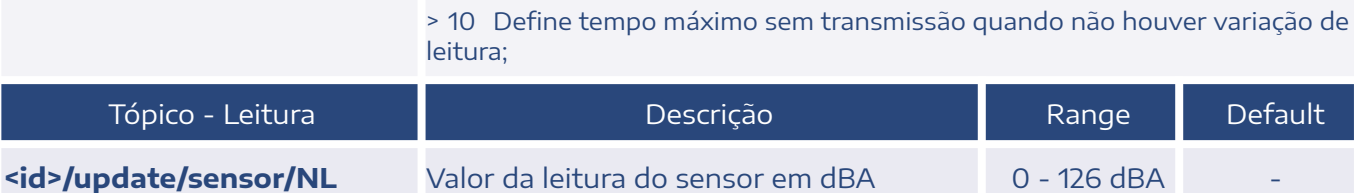

## <span id="page-28-0"></span>2.19. Compostos Orgânicos Voláteis (tvoc)

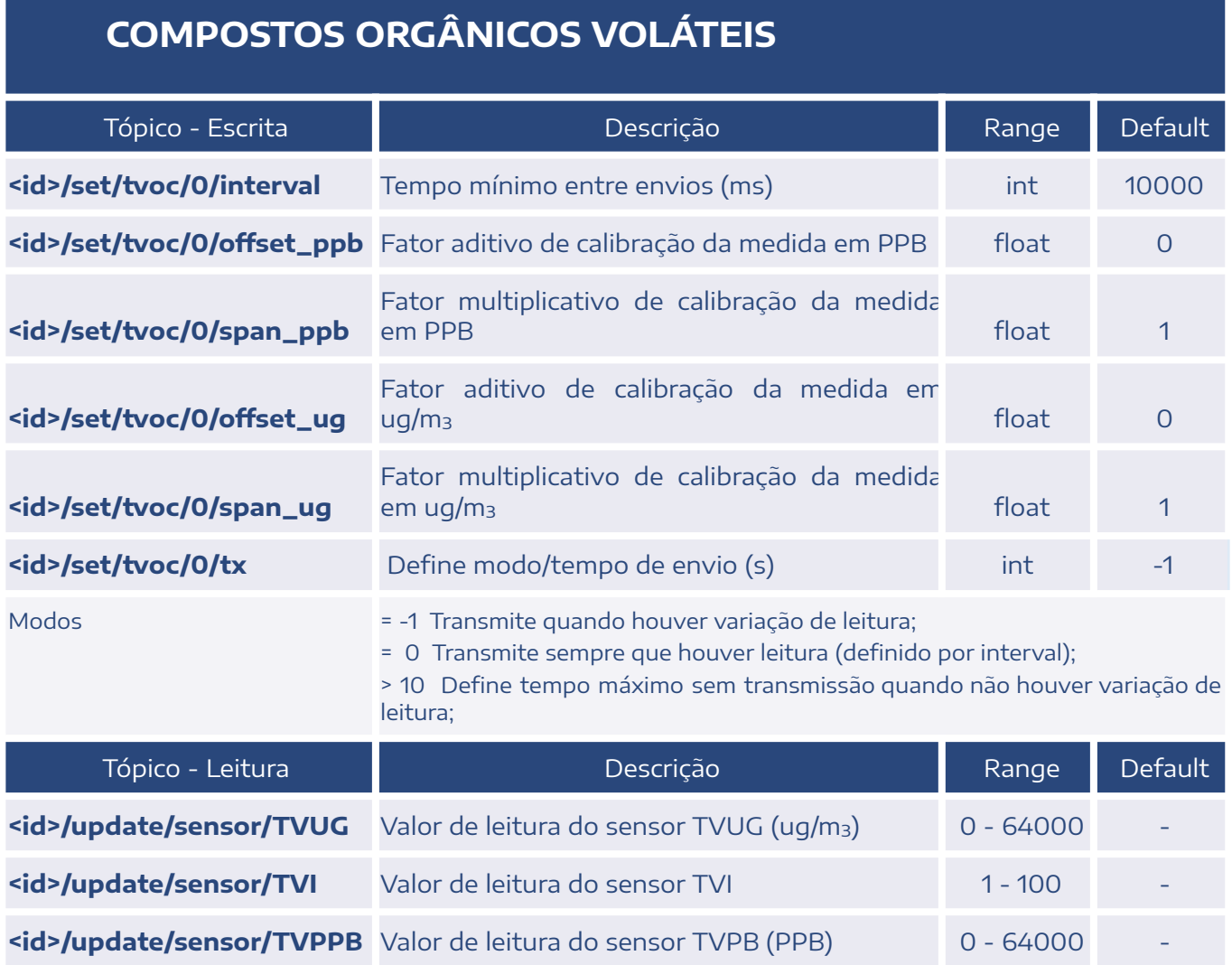

## <span id="page-29-0"></span>2.20. Material Particulado (pms)

#### **MATERIAL PARTICULADO**

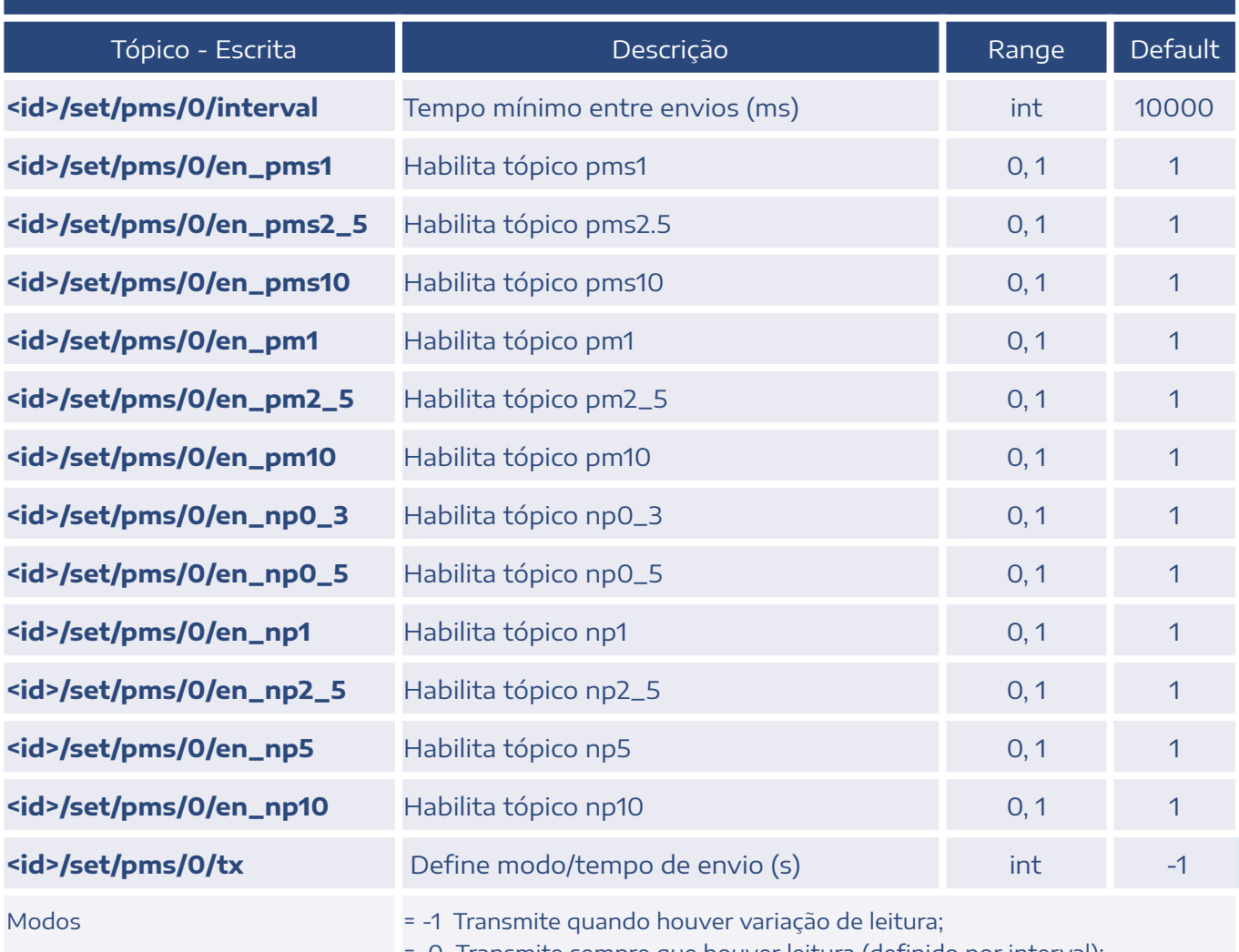

= 0 Transmite sempre que houver leitura (definido por interval);

> 10 Define tempo máximo sem transmissão quando não houver variação de leitura;

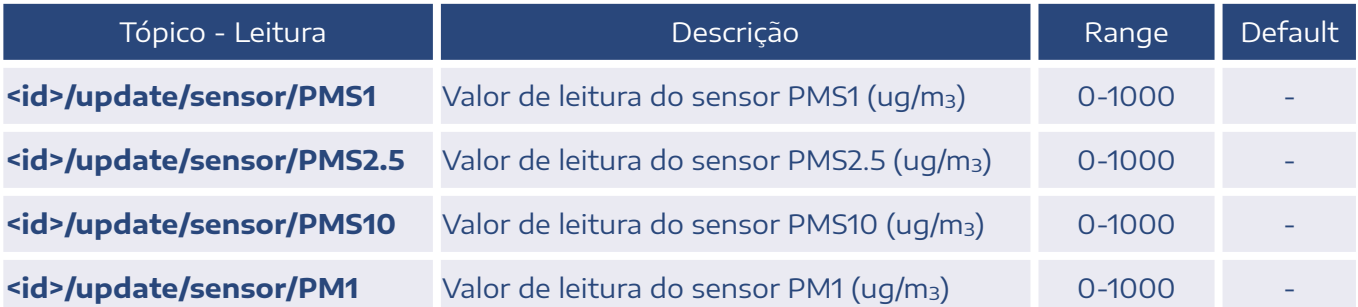

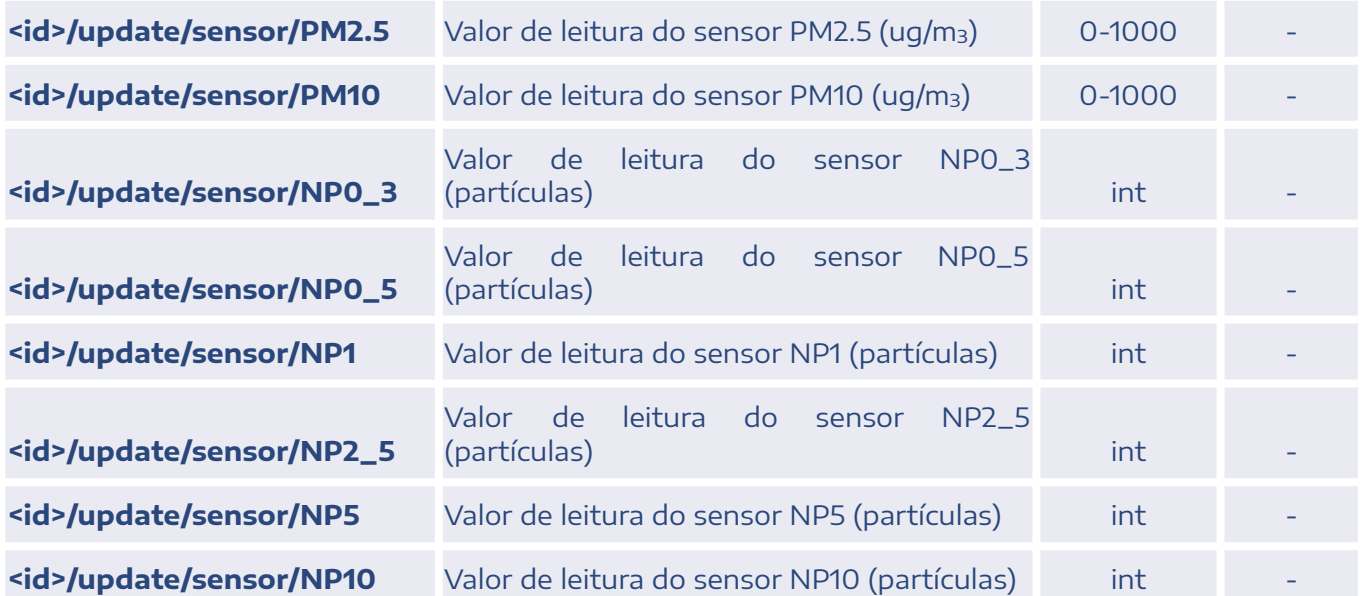

Obs.: PMS é o valor de particulado normalizado em temperatura e pressão - uso em laboratório. NP é o número de partículas maiores que os valores relacionados: 0,3, 0,5, 1, 2,5, 5 e 10 (em µm) em um volume de 100ml de ar.

## <span id="page-30-0"></span>2.21. Dióxido de Carbono (co2)

#### **DIÓXIDO DE CARBONO**

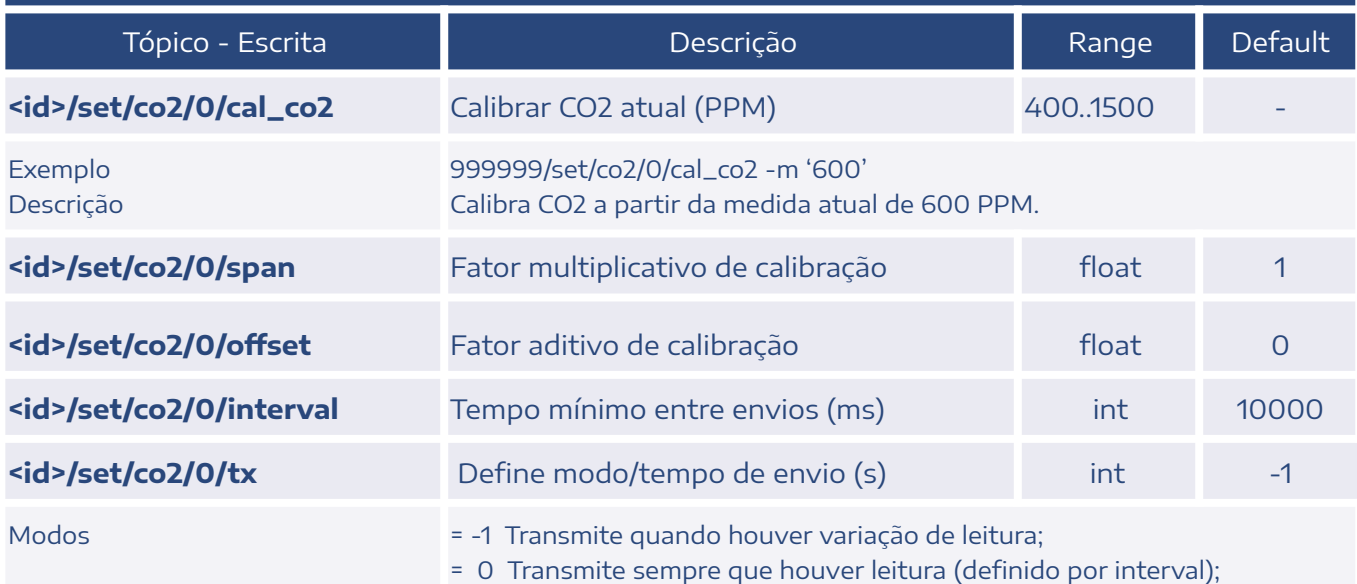

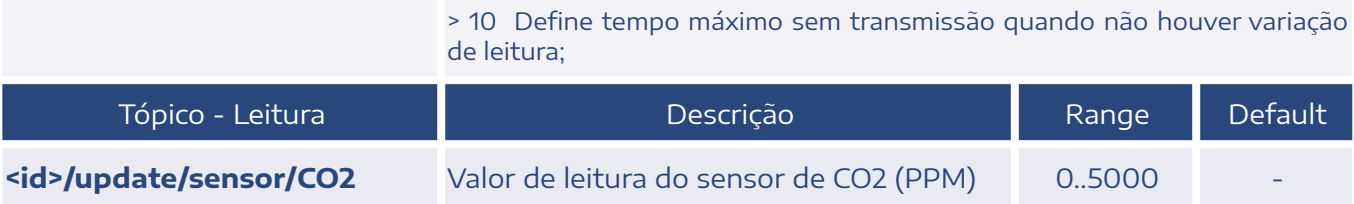

## <span id="page-31-0"></span>2.22. Medidor de Energia (em)

Os tópicos de calibração do medidor podem ser consultados em um documento independente. Contacte o suporte para mais informações.

#### **MEDIDOR DE ENERGIA**

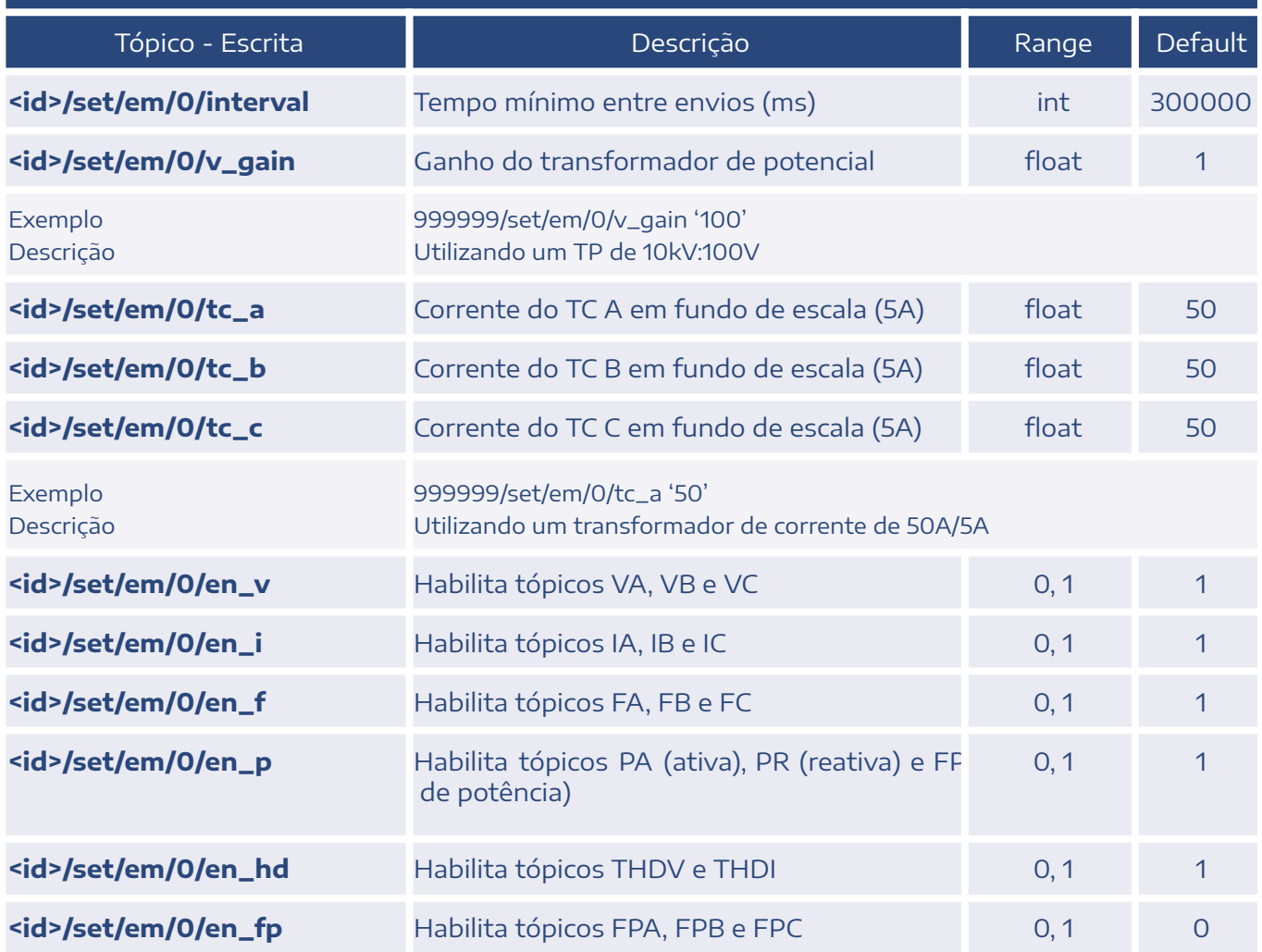

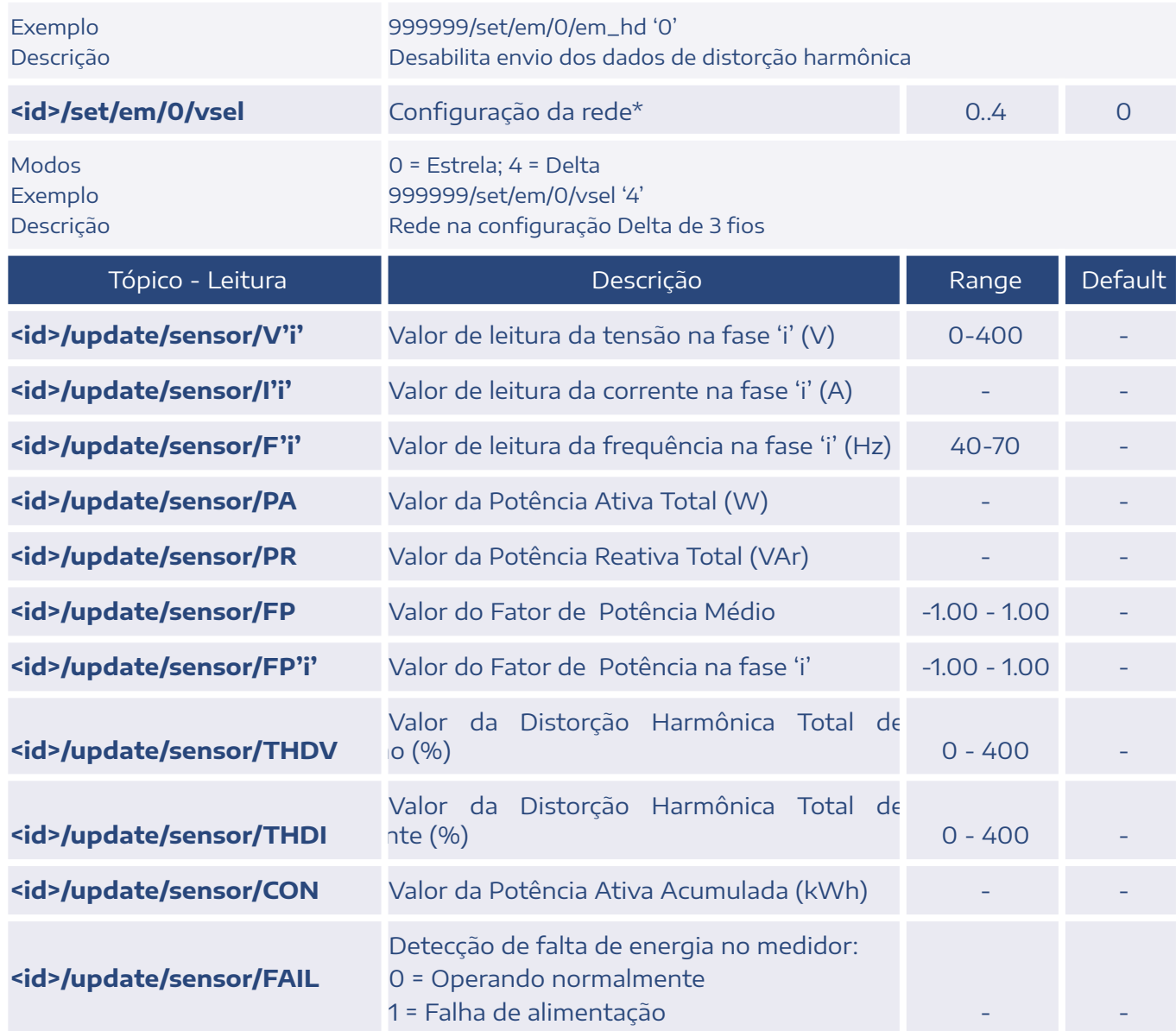

\* Consulte o manual do produto para conferir todas as configurações de rede detalhadas.

## <span id="page-32-0"></span>2.23. Expansão I/O (expio)

Modelo C-IO88 <indice> de 1 a 4

Modelo C-I16 <indice> de 5 a 8

Endereço é definido nas placas de expansão C-IO88 ou C-I16 por DIP switch

As entradas e saídas digitais possuem o formato DIin e DOin, sendo 'i' o índice da expansão e 'n' a saída relativa à expansão (sempre com dois dígitos), exemplo:

DI205 = Entrada digital 5 da placa de expansão com índice 2

DO101 = Saída digital 1 da placa de expansão com índice 1

#### **C- IOM-WW**

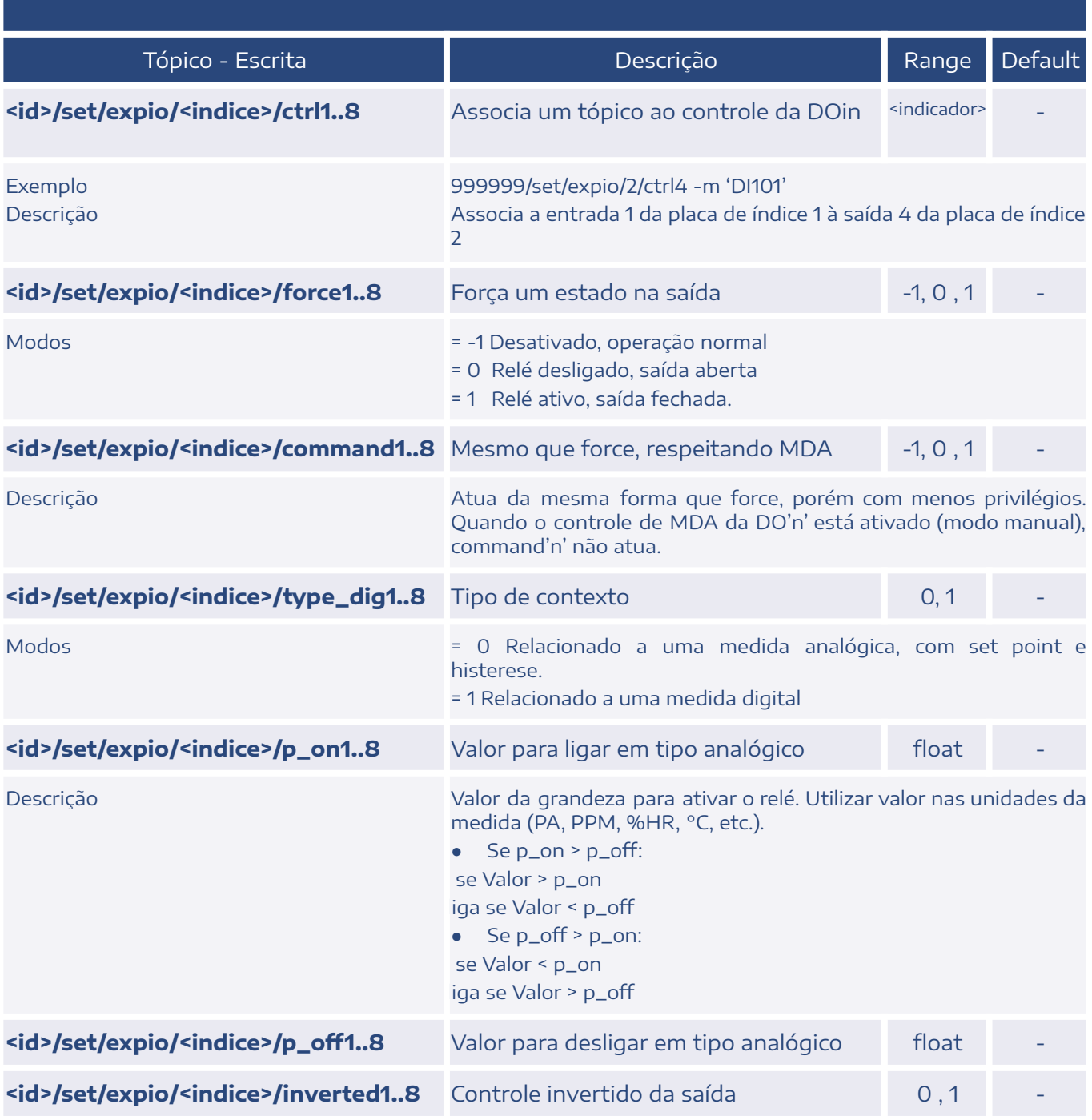

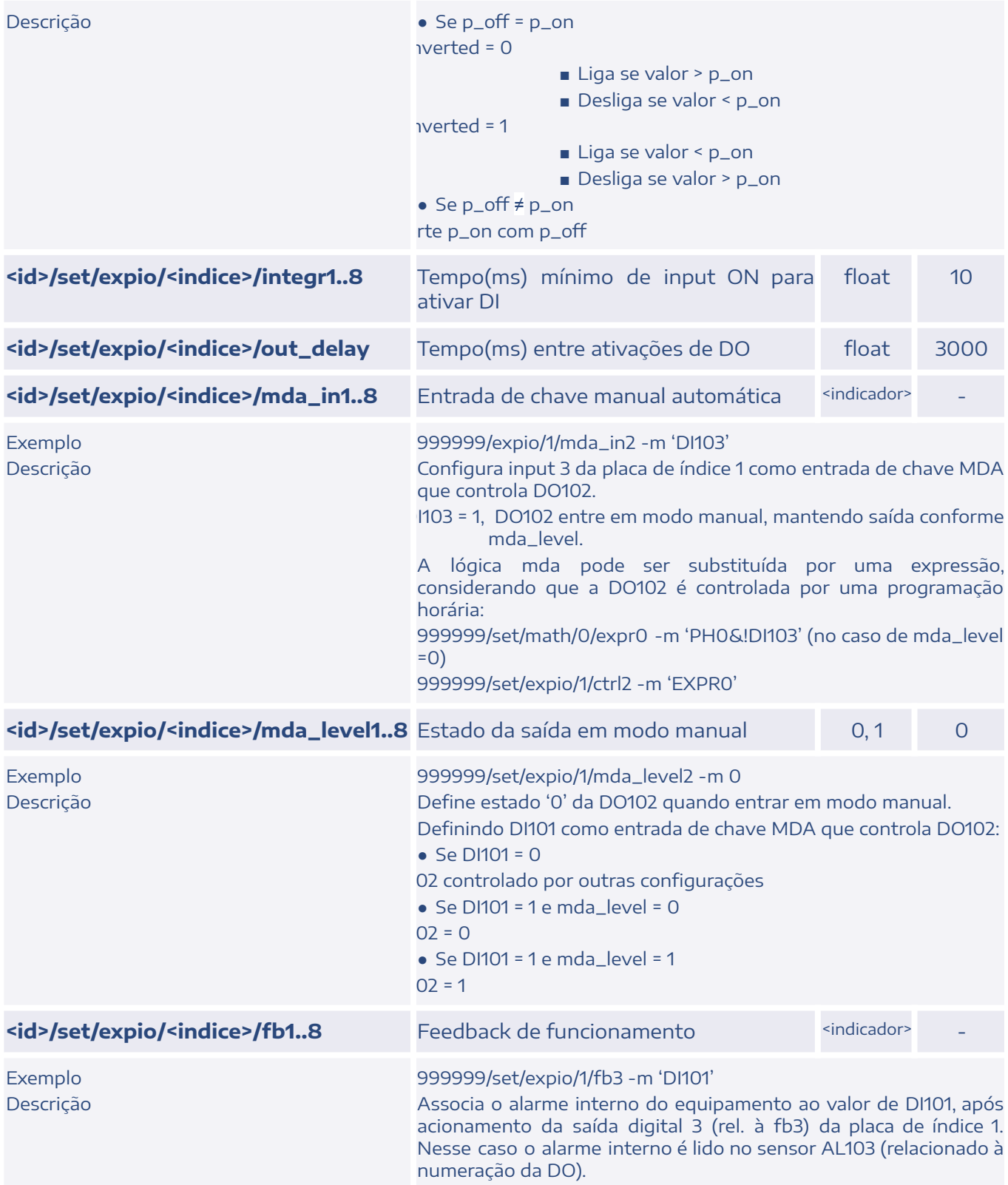

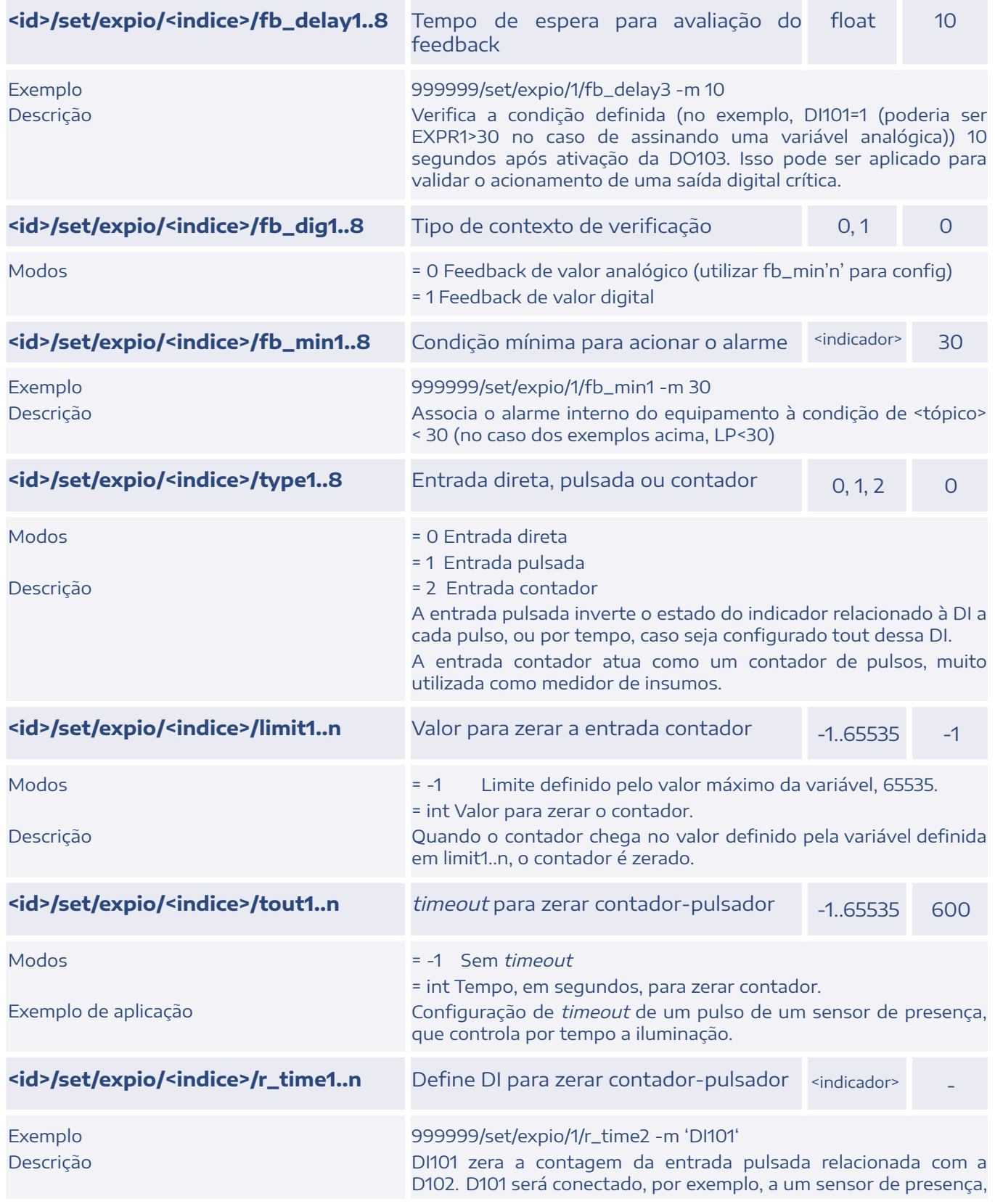

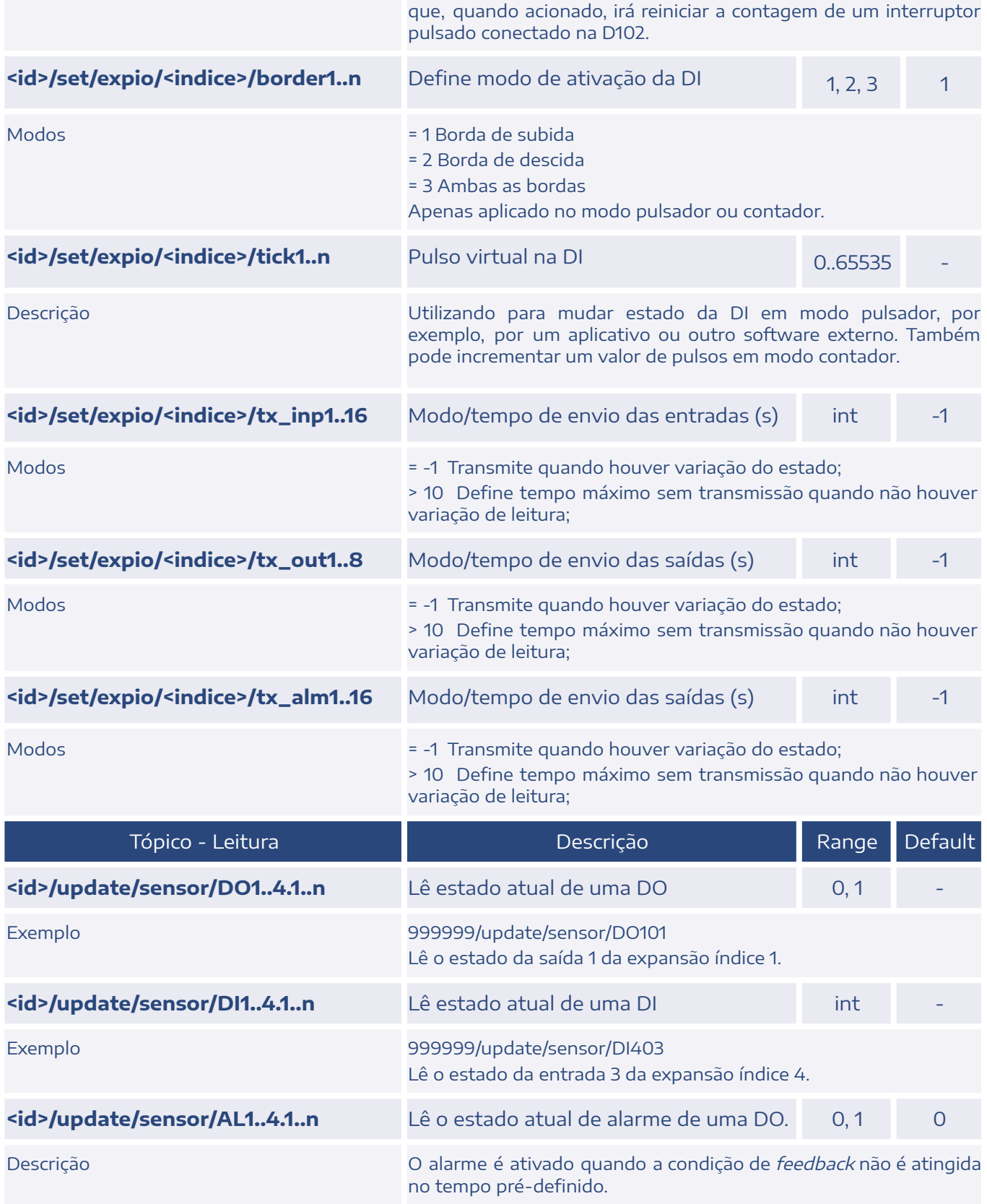

## <span id="page-37-0"></span>2.24. Split Control (sc)

#### **SPLIT CONTROL**

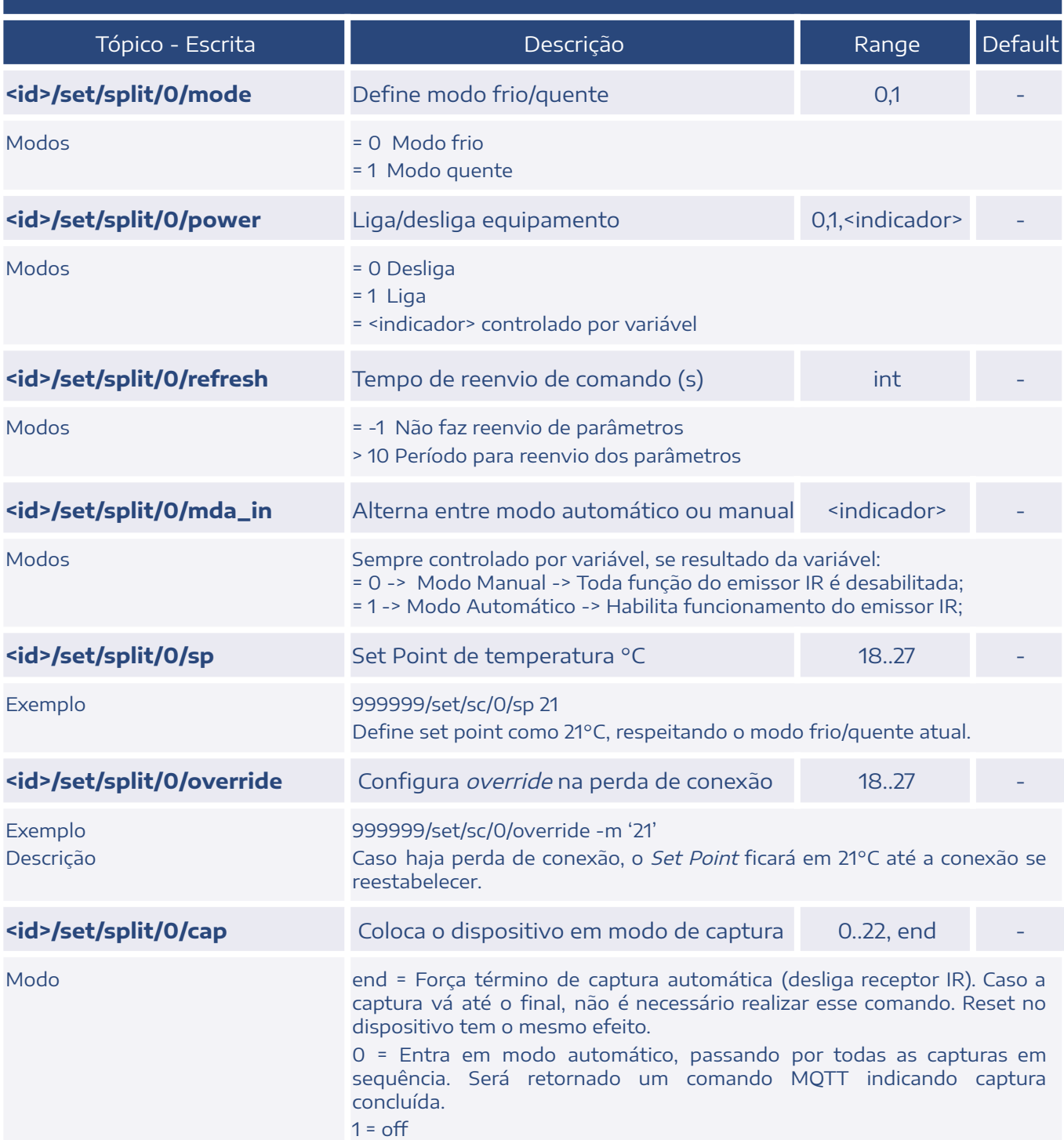

 $2 =$ on 3..12 = Frio 18°C até Frio 27°C 13..22 = Quente 18°C até Quente 27°C

## <span id="page-38-0"></span>2.25. Baixa Pressão (lp)

#### **BAIXA PRESSÃO**

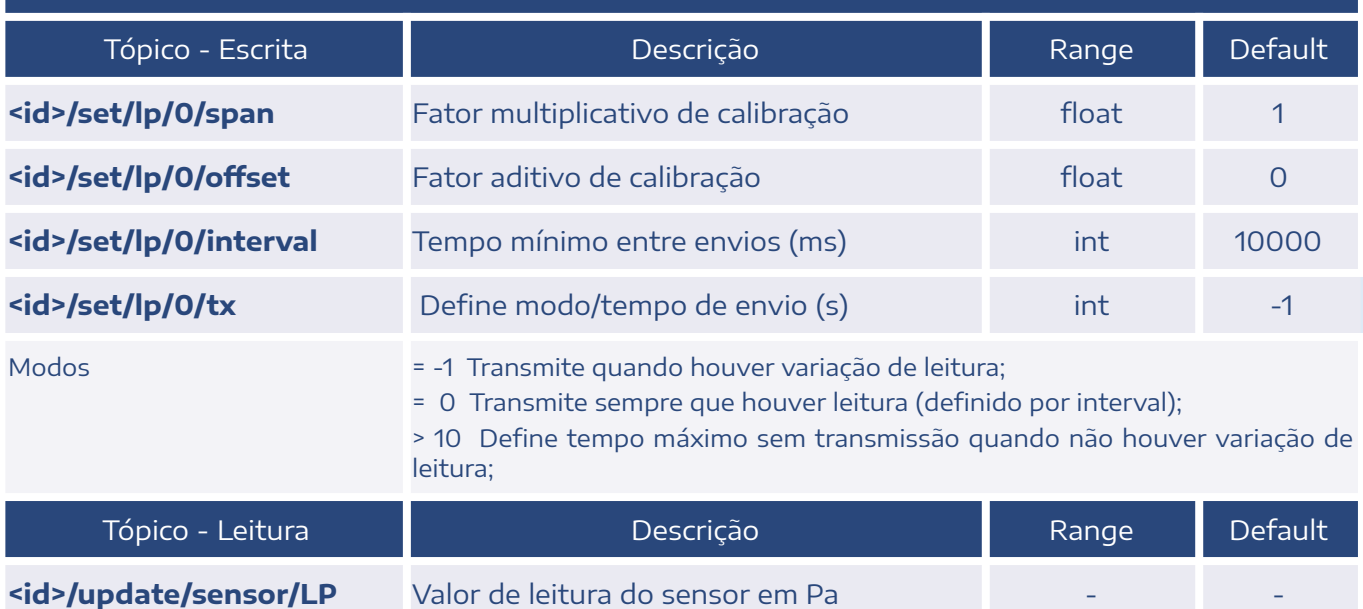

## <span id="page-39-0"></span>2.26. Conversor (00)

#### **CONVERSOR MODBUS - MQTT**

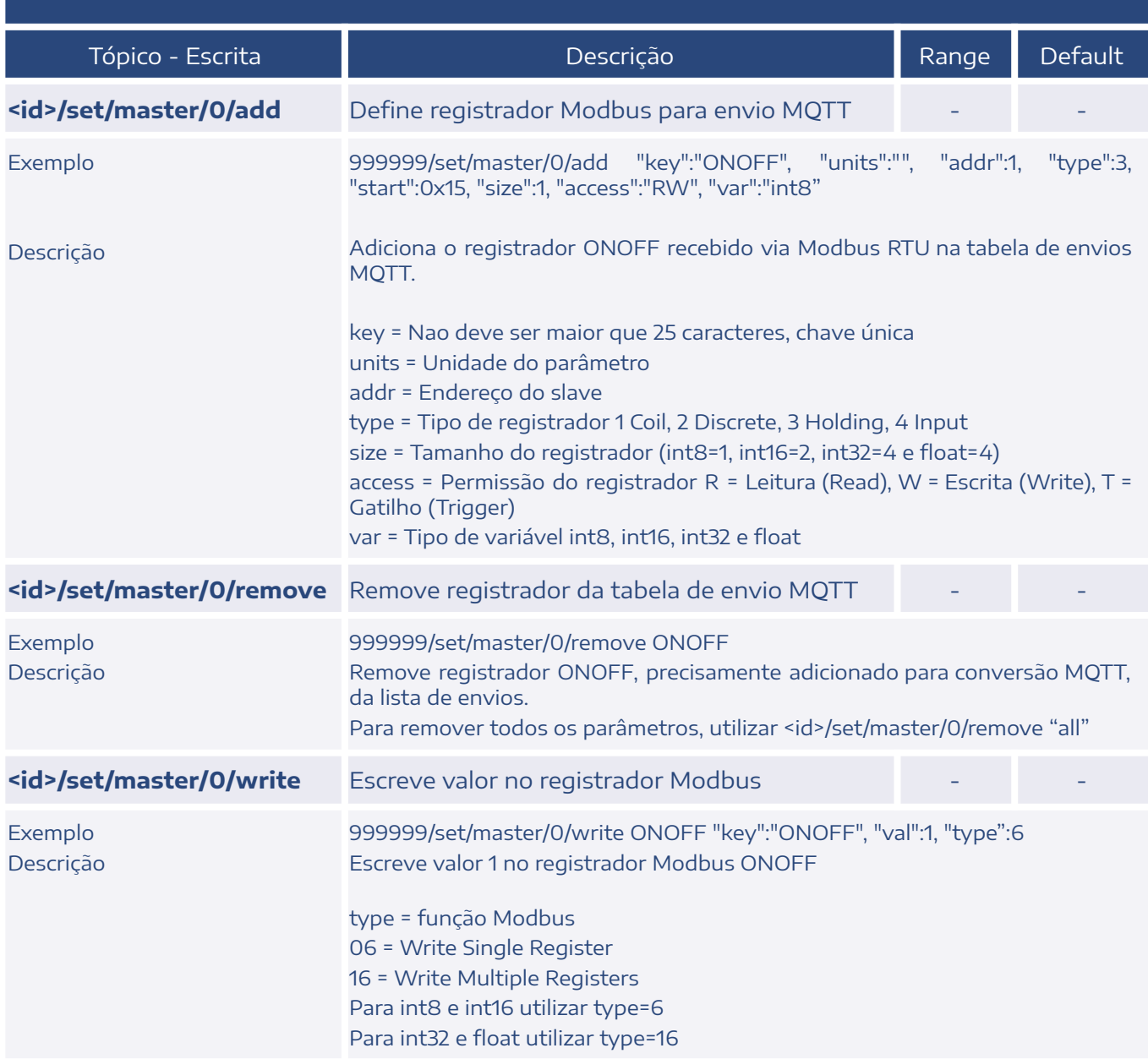

## <span id="page-40-0"></span>3. Status

Uma mensagem de STATUS é publicada no tópico <ID>/status a cada 1 minuto. Esta mensagem exibe diversas informações do dispositivo, conforme a tabela abaixo. Dependendo do tipo de conexão, haverá a publicação de alguns itens específicos.

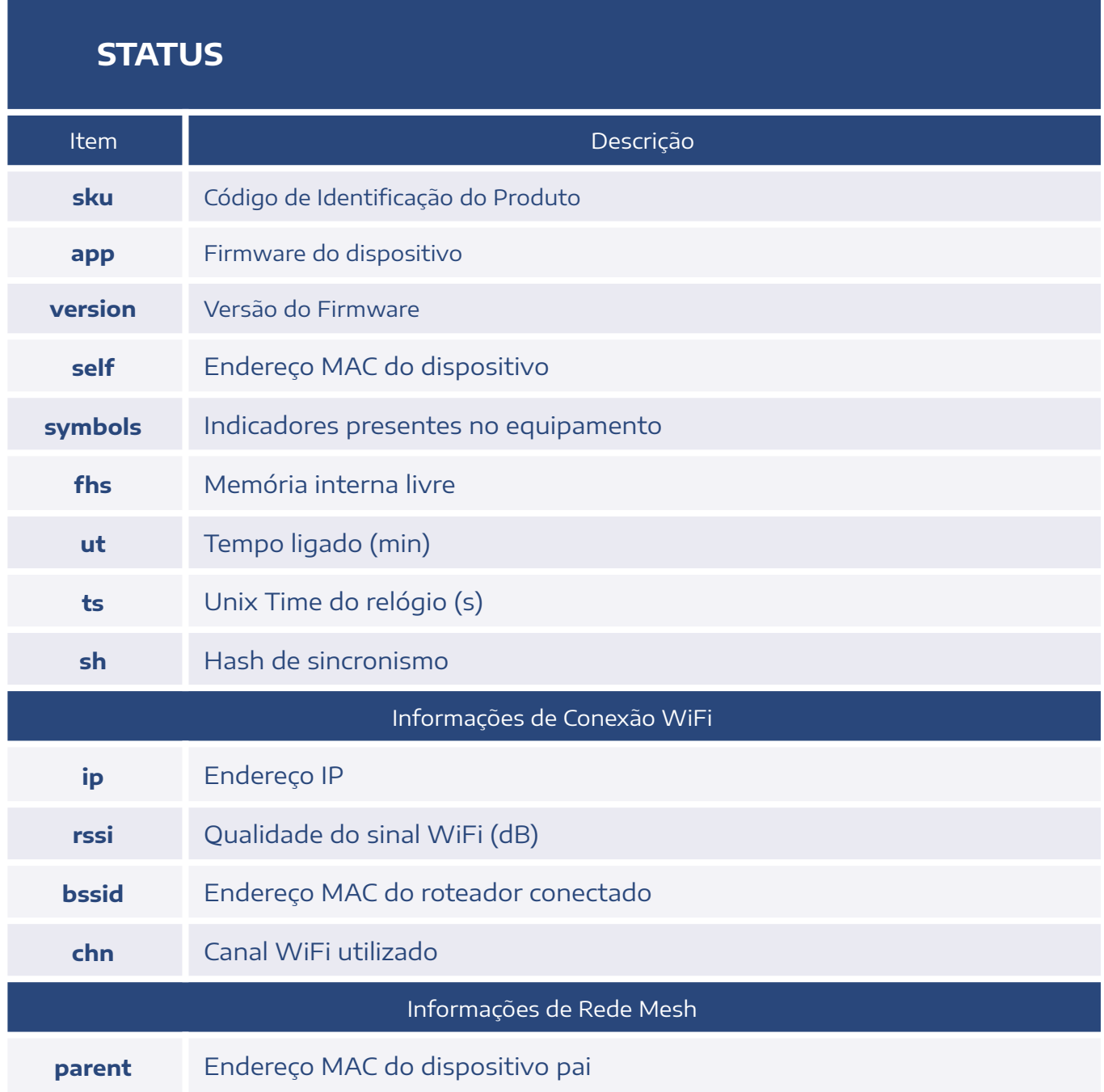

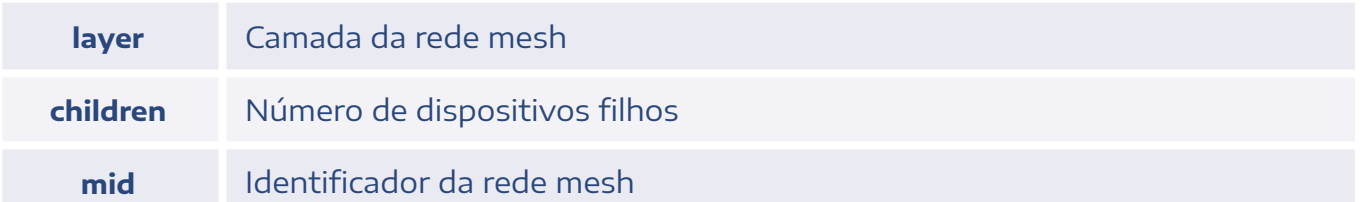

## <span id="page-41-0"></span>4. Funções por Botão

Para acessar a função, utiliza-se pulsos curtos para incrementar o contador, e no número da função se utiliza pulso longo. Algumas funções são acessadas em 2 etapas, exemplo:

Função 2: 1 pulso curto + 1 pulso longo

Função 6 - 2: 5 pulsos curtos + 1 pulso longo + 1 pulso curto + 1 pulso longo

Pulso curto: <200ms

Pulso longo: 200 até 2000ms

Zerar pulsos: >2000ms sem pulso

#### **FUNÇÕES POR BOTÃO**

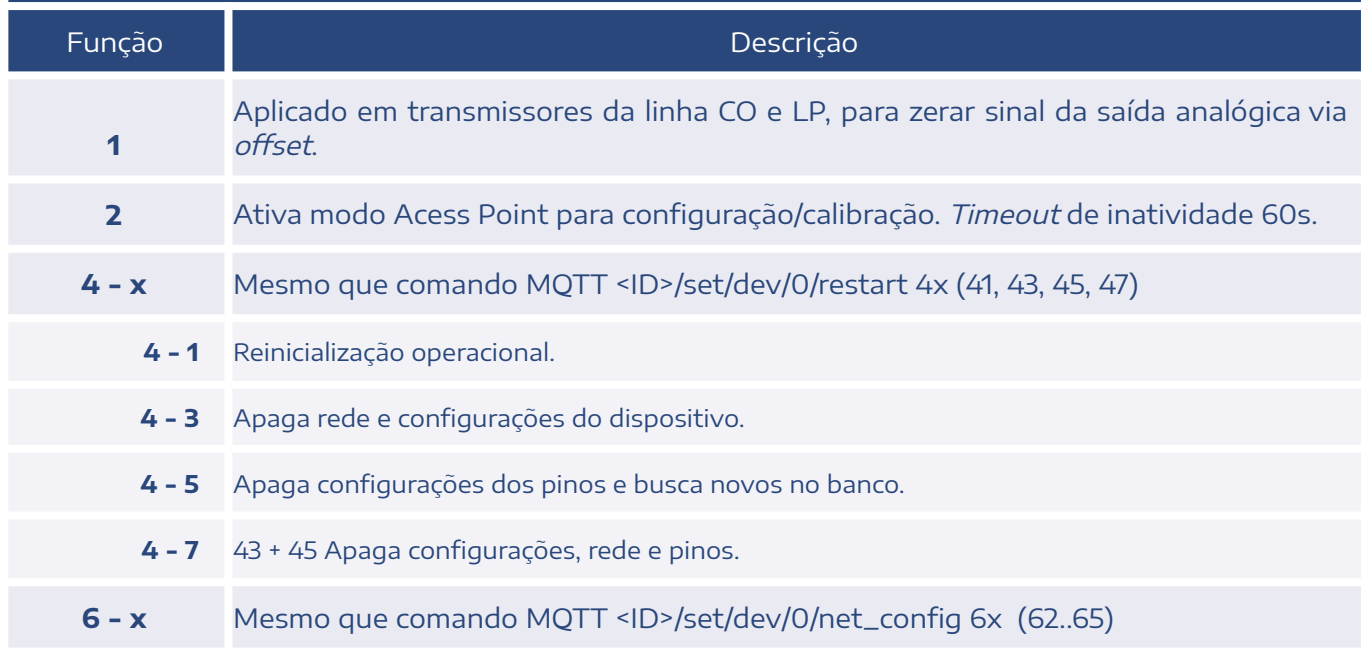

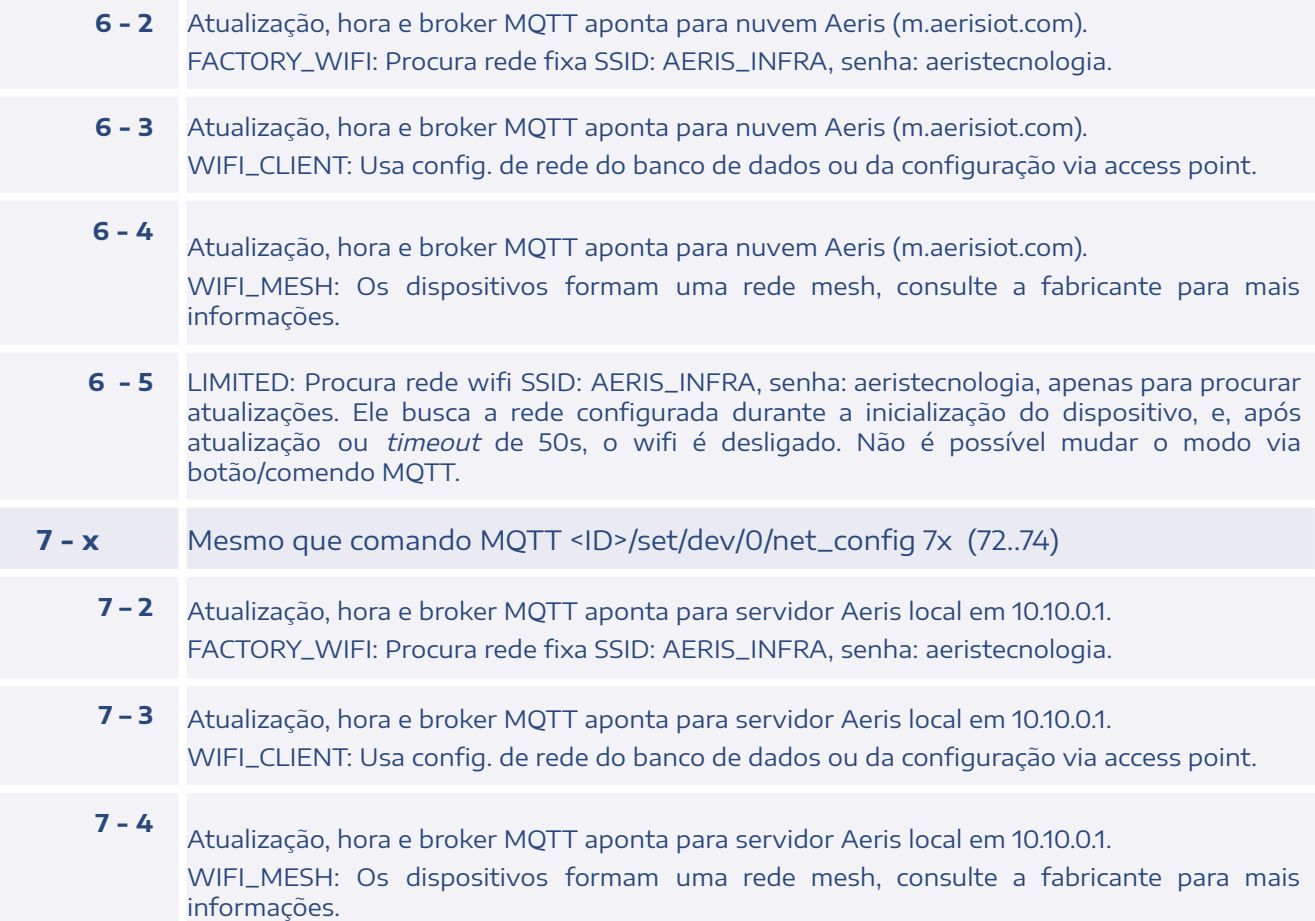

#### **CONTATO**

contato@aeristecnologia.com (16) 3415-4857 Rua Miguel João, 940, Jardim Bandeirantes São Carlos/SP CEP: 13562-180

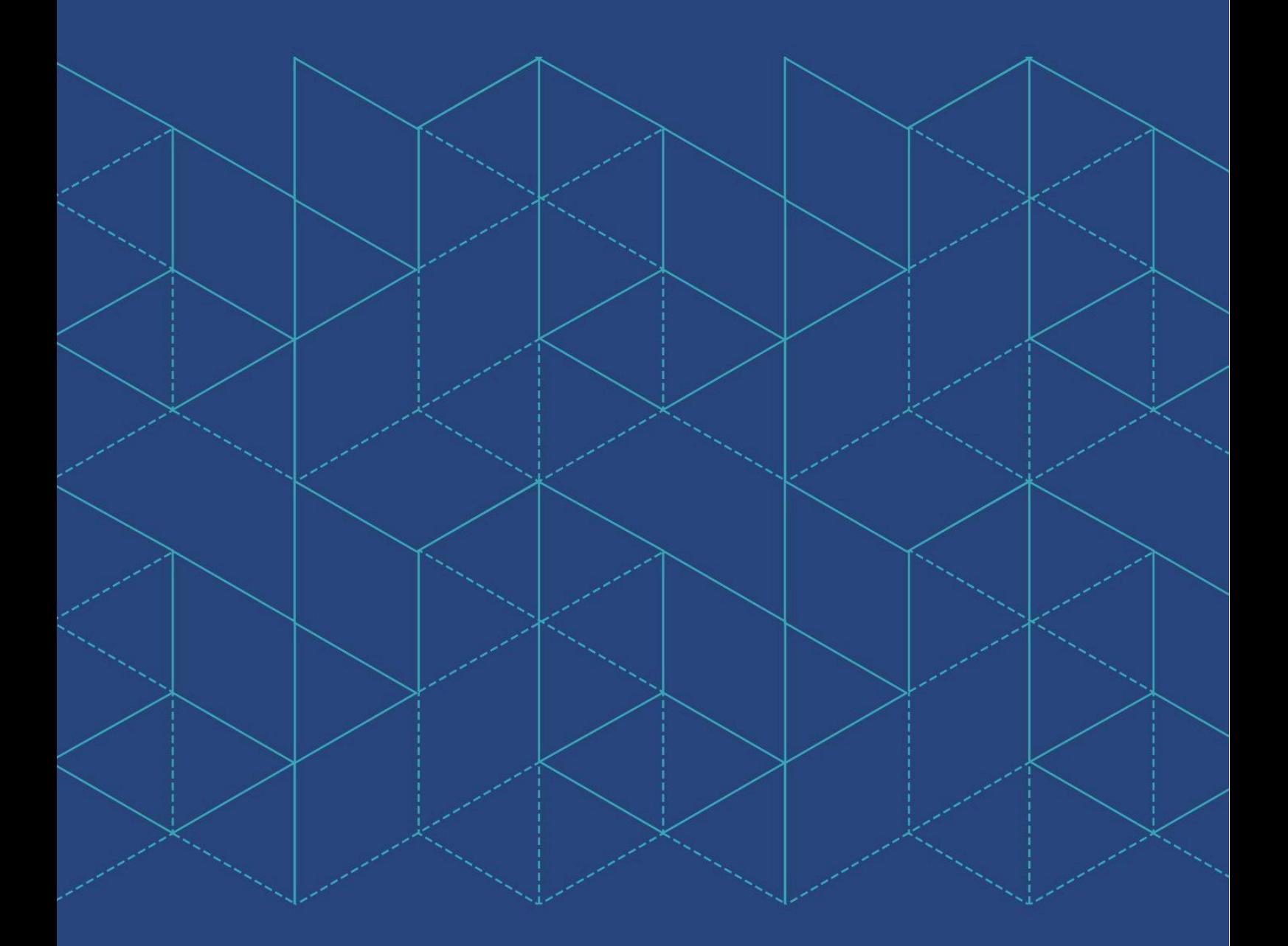

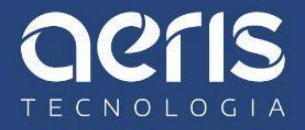